# UNIX Résumé

Version 4.7 – Septembre 2007

# Observatoire de Strasbourg

Marc Wenger

#### Préambule. septembre 1997

Avant de prendre ce document pour ce qu'il n'est pas et de lui trouver des tas de défauts, sachez que:

- Ce n'est pas un livre sur UNIX, mais un simple support de cours, qui a aussi un peu la prétention de pouvoir servir d'aide mémoire pour tout utilisateur d'UNIX. Vous n'y trouverez donc pas toutes les options de la commande ls. Ni des autres commandes d'ailleurs.
- L'écriture de ce document a été grandement facilitée par les notes de cours de 1992 de Philippe Paillou, ainsi que par un "UNIX primer", support de cours de l'Université de Californie, Irvine, trouvé sur un compte ftp anonyme et écrit par une personne tout aussi anonyme...

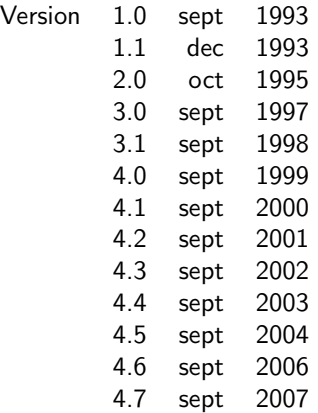

Marc Wenger Observatoire de Strasbourg 11, rue de l'université F – 67000 STRASBOURG e-mail: wenger@astro.u-strasbg.fr

## \*Contents

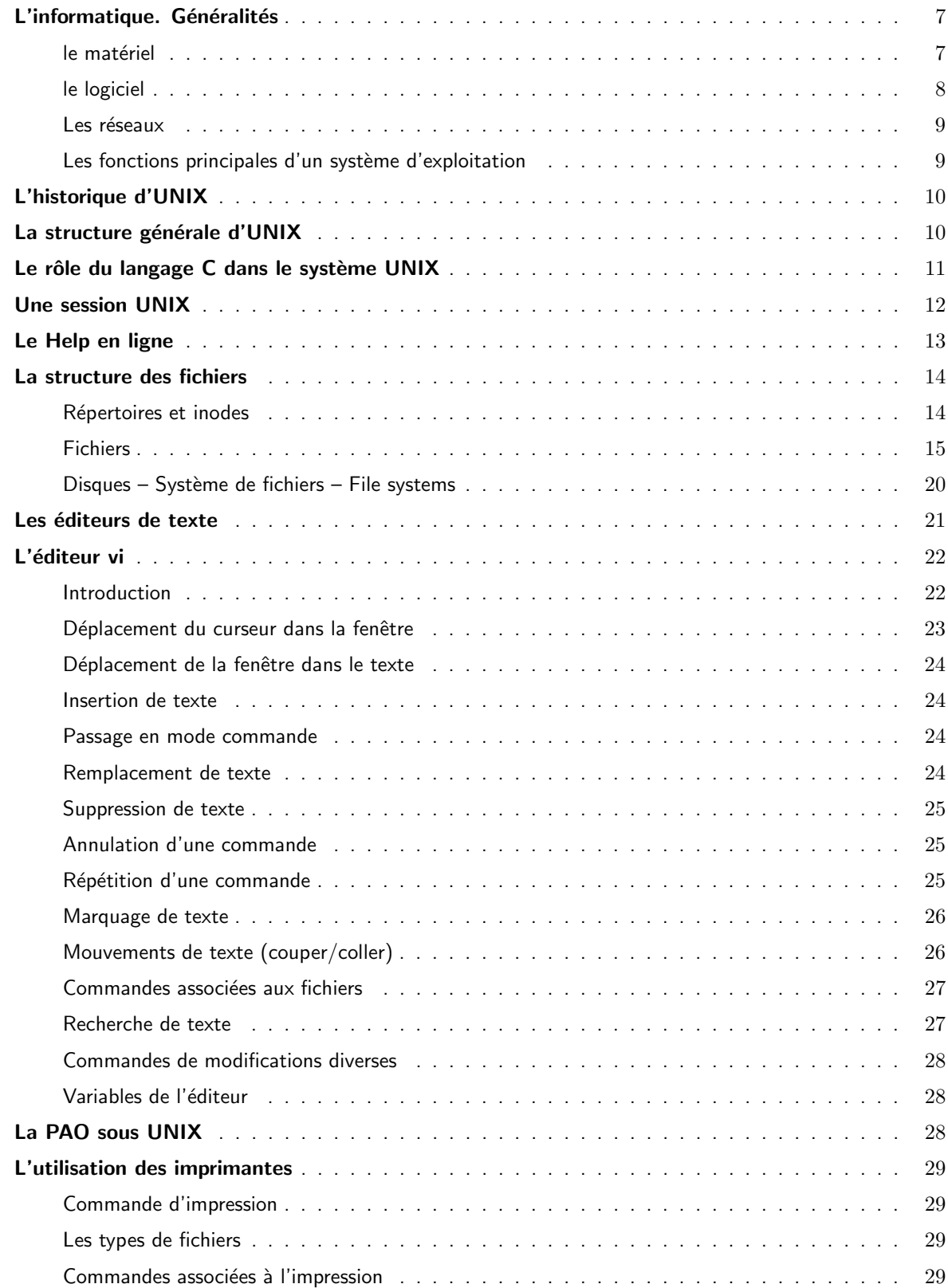

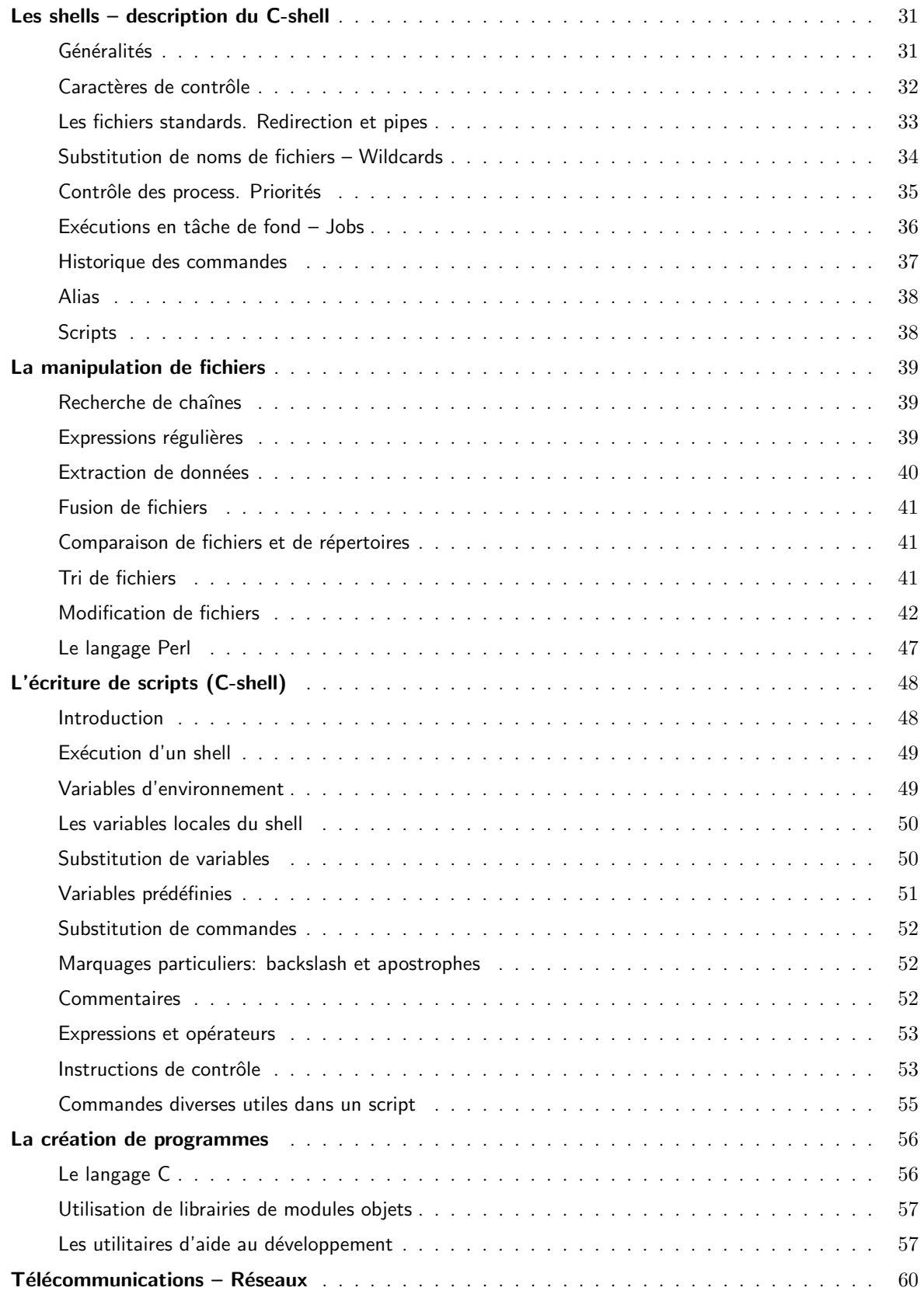

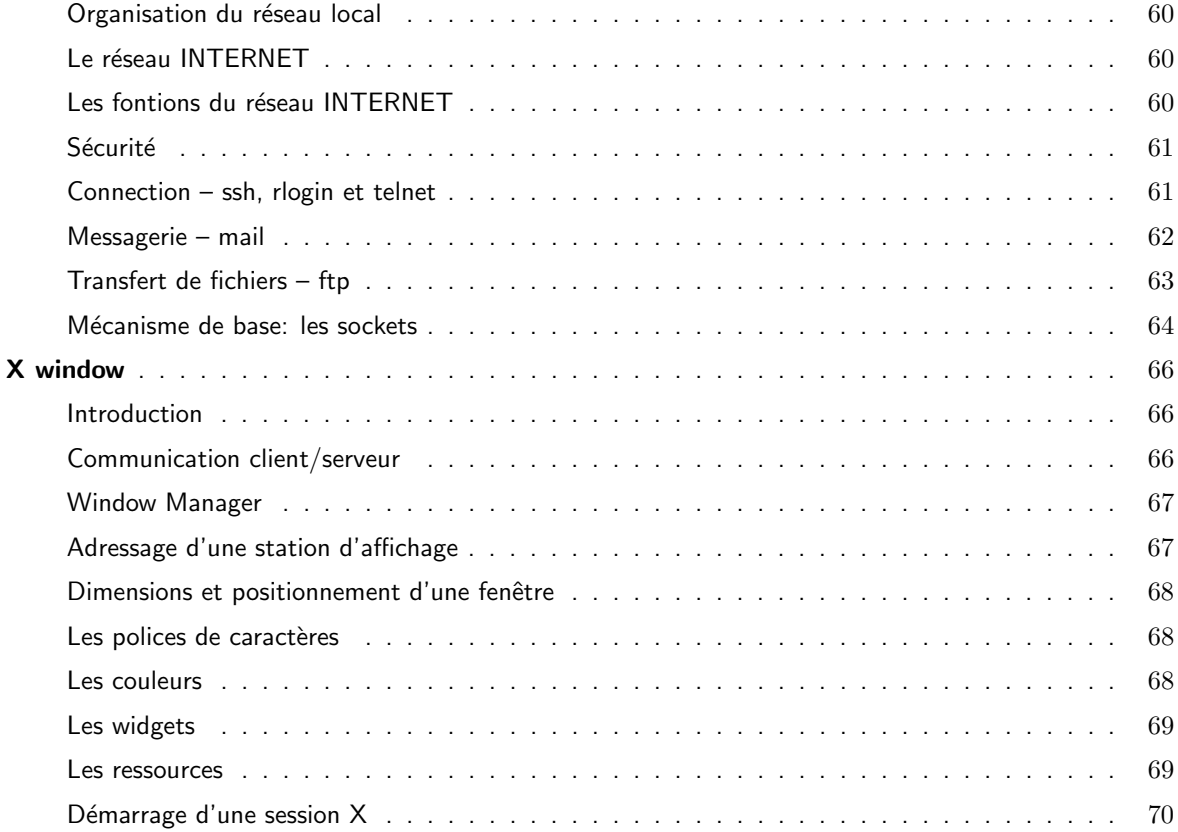

# **E L'informatique. Généralités**

#### le matériel

- Exécution des programmes: Unité centrale processeur. CPU = Central Process Unit. Les processeurs sont caractérisés par la taille des mots adressés (8, 16, 32 ou 64 bits), leur vitesse d'horloge (GHz), et leur architecture et jeu d'instructions. Deux grandes familles:
	- $\triangleright$  CISC (Complex Instruction Set Computer): Pentium (Intel), Motorola 680x0, VAX
	- D RISC (Reduced Instruction Set Computer): Sparc (SUN), Alpha (DEC), R6000 (IBM), PowerPC (IBM)

Architecture:

- $\triangleright$  scalaire : l'ensemble d'un programme est exécuté sur un processeur. Celui-ci peut avoir plusieurs unités arithmétique et logique pour exécuter simultanément plusieurs instructions
- ▷ vectoriel : des opérations semblables sur les éléments d'un vecteur seront exécutées en parallèle
- $\triangleright$  parallèle : des parties d'une application, définies explicitement ou non, sont exécutées sur des processeurs différents

Mesure de la vitesse:

- . MIPS: Millions of Instructions per Second
- ▶ MFLOPS, GigaFlops, TeraFlops: Millions of Floating Point instructions/sec (respectivement milliards et  $10^{12}$  instructions flottantes/sec.)
- $\triangleright$  SpecMarks: Mesure de puissance obtenus par un programme normalisé, intégrant plusieurs paramètres (cpu, entrées/sorties,...). Specint2000, Specfp2000.
- $\triangleright$  Linpack 100x100 et 1000x1000 (J. Dongarra): Programme standardisé de calcul matriciel mesurant la vitesse de calcul flottant d'un ordinateur. En tenant compte, le cas échéant, de ses capacités en calcul parallèle.
- · Stockage des données et des programmes: Mémoire centrale, mémoire vive Une mémoire vive est caractérisée par sa taille, exprimée en Megaoctets (Mo) ou Gigaoctets (Go) et par sa vitesse d'accès (en nanosecondes).
- Organes d'interface avec le monde extérieur: Périphériques
	- $\triangleright$  clavier écran souris
	- $\triangleright$  mémoires de masses à accès direct:
		- $\star$  disquettes: faible capacité, micro-informatique. Divers autres systèmes de capacité 100 Mo  $a$  2 Go.
		- $\star$  clés USB: capacité jusqu'à 8 Go.
		- $\star$  disque dur: 80 Go à 750 Go.
		- $\star$  disque optique:
			- · CD-ROM: écriture unique (650 700 Mo)
			- $\cdot$  CD-RW: écritures multiples (650 700 Mo)
			- · DVD: Digital Versatile/Video Disk (4.7 Go à 8.9 (19 ?) Go)

Utilisation possible de juke-box de quelques dizaines ou centaines de disques.

- $\rhd$  mémoires de masses à accès séquentiel:
	- $\star$  LTO sauvegarde et stockage de haute capacité, 100 400 Go
	- $\star$  DLT/SDLT (Standard DEC/Quantum): sauvegardes et stockage. cartouches de 800 Go maximum. Juke-Box.
	- $\star$  DAT (Cassettes 4mm): sauvegardes, 12 36 Go
	- $\star$  EXABYTE (Cassettes vidéo 8mm): sauvegardes jusqu'à 80 Go
	- $\star$  bande optique : archives, 1 To (CREO) (1 Tera-octets  $= 10^{12}$  octets). Très peu répandu.
- $\triangleright$  imprimantes:
	- $\star$  types: laser, à jet d'encre, à sublimation, matricielle à aiguilles
	- ? langages: PDF, Postscript, HPPCL, HPGL, Canon, Tektronix, Sixel(DEC)
- $\triangleright$  scanner: saisie d'images, reconnaissance de texte
- $\triangleright$  tablette graphique: dessin manuel, saisie de tracés

#### le logiciel

Les langages:

- interprétés:
	- $\triangleright$  Langages de script shell UNIX: sh, csh, bash, ksh, ...
	- $\triangleright$  Langages de scripts à usage général: Perl, Python, Ruby, Tcl/Tk, Javascript ...
- compilés:
	- $\triangleright$  Calcul scientifique: Fortran
	- $\triangleright$  Universel, normalisé ANSI, toutes applications: C.
	- $\triangleright$  Extension orientée objets du langage C:  $C++$
	- $\triangleright$  Orienté objet, indépendant plateforme, machine virtuelle : Java
	- $\triangleright$  Orienté objet, lié à Windows, machine virtuelle : C#
	- $\triangleright$  Universel, mal standardisé, académique: Pascal
	- $\triangleright$  Universel, peu utilisé, complexe, descendant de Pascal : Ada
	- $\triangleright$  Intelligence artificielle: Lisp, Prolog
	- $\triangleright$  Applications de gestion: Cobol
	- $\triangleright$  Langages anciens: Algol, PL/1
- $\bullet$  spéciaux:
	- $\triangleright$  Langages machines: assembleurs
	- . Langages de PAO: Postscript,TEX/LATEX, HTML, nroff/troff
	- $\triangleright$  Langages de gestion de documents web : HTML
	- $\triangleright$  Langages de description et d'échange de données : XML, SGML
	- $\triangleright$  Langage de base de données : SQL
	- $\triangleright$  Langages marginaux, mais historiquement importants: Forth, Smaltalk

Les systèmes d'exploitations:

- Non propriétaire, station de travail tous constructeurs : UNIX
- Open source, surtout PC : Linux, FreeBSD
- Propriétaire (Microsoft), PC: MS-Dos, Windows 3.1/9x/NT/2000/XP/Vista
- Propriétaire (Apple), MacIntosh: Mac OS X

### Les réseaux

- Réseau commuté, lent: réseau téléphonique 56 Kb/s
- Réseau commuté, multi-usage: NUMERIS  $2x64Ko/s$
- Réseau commuté, rapide:  $\triangle DSL 512Kb/s 20Mb/s$
- Réseau à haut débit:  $ATM 155$  Mb/s
- Réseau local rapide :  $ETHERNET 10 / 100 / 1000 Mb/s$
- Réseau local Token Ring (IBM)
- Réseau local haute vitesse à fibre optique : FDDI
- Lignes spécialisées: tous débits. câble, fibre optique.
- Réseau académique à l'origine, transmission de données: INTERNET, protocole TCP/IP.

# Les fonctions principales d'un système d'exploitation

- Programme de fond tournant en permanence sur la machine
- Gère les ressources de l'ordinateur:
	- $\triangleright$  la cpu:
		- $\star$  exécution des process (des programmes).
			- $\cdot$  multi-tâches = plusieurs process exécutables simultanément
			- $\cdot$  multi-utilisateurs = plusieurs utilisateurs connectables simultanément
			- $\cdot$  multi-processeur  $=$  plusieurs processeurs
		- $\star$  Ordonnancement des process. Quanta de temps. priorités.
		- $\star$  Indépendance des process. protection de tous contre le plantage d'un seul.
		- $\star$  Gestion des process.
			- Etats: exécutable, stoppé, en attente de ressources (disque ou page mémoire), inactif, zombie.
		- $\star$  Comptabilité des process (accounting).
	- $\triangleright$  la mémoire centrale:
		- $\star$  Gestion de la mémoire centrale et de la mémoire virtuelle
		- $\star$  Allocation de mémoire à un process
	- $\triangleright$  les disques: Organisation et gestion des partitions et des fichiers.
	- $\triangleright$  les périphériques: Gérés par l'intermédiaire de drivers.
- L'initialisation d'un ordinateur est faite au moyen d'un programme codé dans l'unité centrale: le bootstrap

# L'historique d'UNIX

- Ecrit initialement par Ken Thompson et Dennis Ritchie aux Bell Labs (AT&T) en 1969. Nouveau système inspiré de MULTICS (crée au MIT) pour mini-ordinateurs PDP.
- Le langage C a été développé en 1971 par Dennis Ritchie dans le but d'écrire UNIX de façon portable.
- UNIX a été reécrit en C en 1973
- UNIX édition 7 disponible en 1978 aux Bell Labs.
- Puis, divergence en deux familles:
	- $\triangleright$  Une version commerciale distribuée par AT&T à partir de 1983 appelée System V.
	- $\triangleright$  Une versions BSD développée par l'université de Berkeley sous license AT&T:
		- $\star$  BSD 4.1 (1981): ajout de vi, csh et la gestion de mémoire virtuelle
		- $\star$  BSD 4.2 (1983): amélioration des fonctions réseaux et communications entre process (sockets)
		- $\star$  BSD 4.3 (1987): ajout de la gestion de *jobs* en tâches de fond
- Le nom UNIX est propriété des Bell Labs. Des versions reécrites par d'autres vendeurs ont des noms différents, mais se rapportent à l'une des deux familles (System V ou BSD):

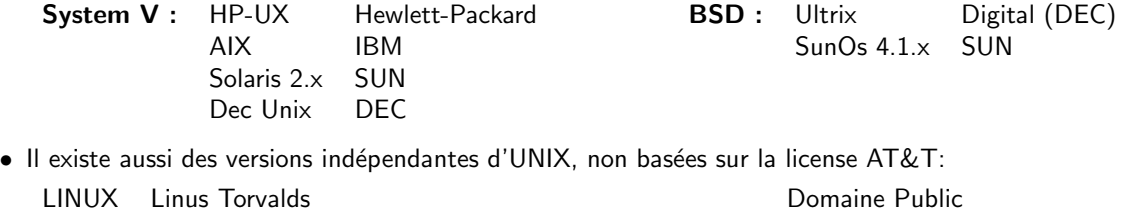

• Plusieurs efforts de standardisation entre constructeurs sont en cours: consortium OSF, norme POSIX (P1003), X/OPEN.

GNU Free Software Foundation - Richard Stallman (MIT) Domaine public

# $\blacksquare$  La structure générale d'UNIX

- · un noyau. Transparent à l'utilisateur. Gère les process, la mémoire et les fichiers. Facile à porter sur un nouveau matériel.
- des fonctions système. Disponibles pour la programmation système: gestion d'entrées/sorties, interruptions, horloges, . . .
- Une librairie de fonctions. Disponibles pour la programmation courante: entrées/sorties C, date/heure, chaînes de caractères.
- des utilitaires. Commandes UNIX: éditeurs de texte, compilateurs, manipulation de fichiers, messageries, outils de génie logiciel, utilitaires réseaux, etc ...
- des fichiers. Notion très générale sous UNIX: même la mémoire physique est vue comme un fichier. UNIX gère les fichiers sous la forme d'une structure arborescente, fondée sur des répertoires de fichiers (directory).

# ■ Le rôle du langage C dans le système UNIX

- Le noyau d'UNIX est écrit principalement en C (et partiellement en assembleur). Les utilitaires sont tous écrits en C.
- Les appels systèmes et autres fonctions de librairies sont écrits pour être appelés à partir de programmes en C.
- Un compilateur C est en général le seul compilateur fourni avec tout système UNIX.
- · La quasi totalité des logiciels du domaine public sont disponibles sous forme de programmes C qui doivent être compilés.
- Certains utilitaires UNIX utilisent des langages proches du C (c-shell, awk, perl).
- Mais:
	- $\triangleright$  On peut utiliser d'autres langages sur un système UNIX
	- $\triangleright$  On peut programmer en C sur des systèmes non UNIX

# **Une session UNIX**

• connection: Prompt d'identification, fenêtre d'accueil X11, commande ssh (telnet et rlogin ne sont pas sécurisés).

• identification: connection: ssh username@hostname password: mot-de-passe Le système exécute un shell, puis le contenu des fichiers .cshrc et .login, puis attend des commandes après avoir affiché un prompt  $(>, \quad ),$  NOM-DE-STATION  $>, \ldots ).$ 

• notion de shell: gestionnaire des commandes entrées par l'utilisateur. Associé à un langage de développement de "scripts" Il existe de nombreux shells: csh, sh, bash, ksh, tcsh,...

#### • premières commandes. options, arguments:

affichage de la liste des fichiers du répertoire courant: ls ls -la nom-de-fichier ls -l -a

• changer son password: commande passwd

Il faut ensuite taper son mot de passe courant, puis deux fois le nouveau.

Le mot de passe constitue l'unique rempart contre des accès frauduleux à un ordinateur. Il est indispensable de respecter les quelques règles suivantes:

- $\triangleright$  Un mot de passe est une chaine quelconque de 8 caractères maximum. Il faut utiliser au moins 6 caractères.
- $\rhd$  Il faut éviter d'utiliser des mots simples: mots courants, même en langues étrangères, prénoms, noms propres en général. Par confrontation à des dictionnaires de mots, il est très facile de craquer de tels mots de passe.
- $\triangleright$  Un bon mot de passe est fait d'un mélange de lettres et de chiffres, d'un mélange de majuscules et minuscules, de suites de premières lettres des mots d'une phrase facile à retenir, de mots inventés . . .
- $\triangleright$  Ne jamais donner son mot de passe à quelqu'un. C'est aussi une question de responsabilité personnelle: en cas d'utilisation frauduleuse d'un compte, il peut être difficile de prouver que ce n'est pas le propriétaire qui s'en servait au mauvais moment.

#### · déconnection: logout, exit, ^D

Le système exécute le contenu du fichier .logout, puis termine la session.

# Le Help en ligne

- Commande: man [section]  $\{$  commandel fonction  $\}$ man  $[-s \text{ section}] \{ commandel fonction \}$
- Huit sections:
	- 1 Commandes standards
	- 2 Fonctions système en librairie C
	- 3 Librairie des fonctions C
	- 4 Description des fichiers spéciaux et autres drivers
	- 5 Structure des fichiers systèmes
	- 6 Jeux
	- 7 Traitement de texte et PAO
	- 8 Commandes systèmes
- Les commandes apropos, whatis ou man -k permettent de retrouver les commandes associées à un certain sujet.
- Les commandes internes à un shell (commandes built-in: voir page 31) sont à trouver dans les man-pages du shell correspondant "man csh", par exemple.
- Dans la documentation UNIX, les commandes et fonctions sont toujours citées avec leur numéro de section entre parenthèses. Exemple: 1s(1).

# ■ La structure des fichiers

# Répertoires et inodes

Deux éléments contiennent la description des fichiers: les répertoires (ou directory) et les inodes.

- · un répertoire est un tableau de couples nom de fichier et numéro d'inode
- un nom de fichier est une chaine de 255 caractères maximum
- Un inode est un enregistrement contenant toutes les informations concernant un fichier: les protections, les liens, le propriétaire, le groupe, la taille, les dates de dernier accès, de dernière modification et de dernière modification de l'inode, plus quelques informations spécifiques aux fichiers spéciaux.
- un numéro d'inode est un index dans un tableau d'inodes

#### • Répertoires importants:

- $\triangleright$  répertoire racine (root directory): "/"
- ⊳ répertoire courant: "."
- ⊳ répertoire père: ".."
- $\triangleright$  le répertoire principal d'un utilisateur (home directory):  $\tilde{ }$ , ~wenger, \$HOME
- $\triangleright$  répertoires système: /bin, /usr/bin, /etc, /usr/man, ...
- $\rhd$  répertoires temporaires: /tmp, /usr/tmp, ...

#### • Commandes de base:

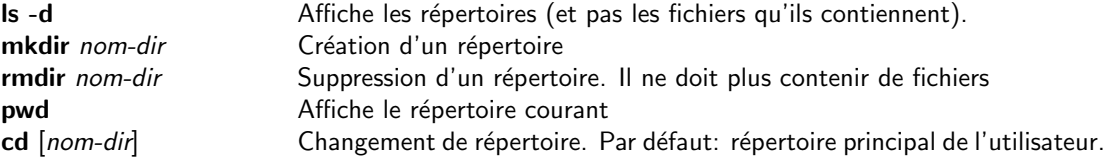

#### • Commandes de navigation dans les répertoires:

Les commandes suivantes permettent de mémoriser l'historique des répertoires courants en plaçant, avant chaque changement, le répertoire courant au sommet d'une pile, afin de pouvoir y retourner.

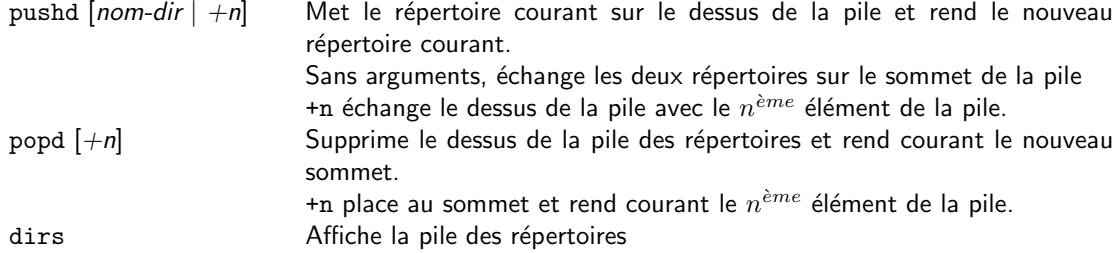

# **Fichiers**

• Nom:

 $\triangleright$  Limité à 255 caractères.

- $\triangleright$  Tout caractère est accepté. Eviter ?, \*, [ ], { } et l'espace (blanc) car ces caractères jouent un rôle particulier dans la désignation de fichiers. D'une façon plus générale, il est préférable de se limiter aux caractères suivants:  $A...Z$ ,  $A...Z$ ,  $0...9$ ,  $-$  .  $+$  , =
- D La commande 1s n'affiche pas par défaut les fichiers commençant par un point. Il faut utiliser l'option -a.

 $\triangleright$  Il existe de nombreuses conventions de désignation de fichiers, utilisant une extension sous la forme  $\lq\lq$  . ext":

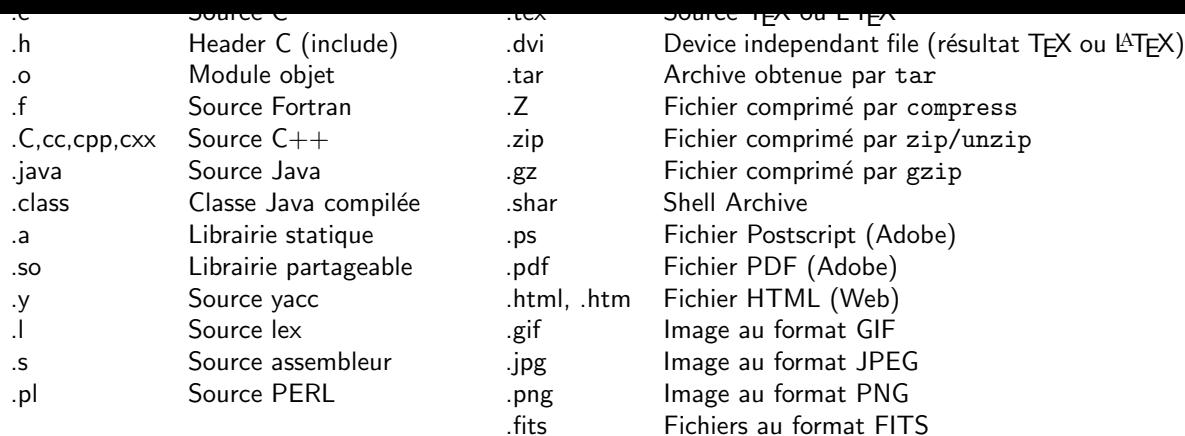

#### • Types de fichier:

- $\triangleright$  Fichiers ordinaires:
	- $\star$  Fichiers de données:
		- · ASCII (0–127), ASCII imprimable (32–126), binaire (0–255)
		- $\cdot$  fichiers de textes: caractères ASCII imprimables et un caractère "newline"( $'\n$ ) en fin de ligne.
	- $\star$  Fichiers exécutables
- $\triangleright$  Répertoires
- $\triangleright$  Fichiers spéciaux, représentant un périphérique Un cas particulier utile est le fichier /dev/null qui peut être utilisé comme fichier vide en entrée, et comme "trou noir" en sortie.
- $\triangleright$  Lien symbolique: pointeur vers un autre fichier

#### • Désignation d'un fichier:

- $D$  Par son nom dans le répertoire courant: monprog.c
- De façon absolue: /usr/users/wenger/bin/monprog, ~wenger/bin/monprog
- De façon relative au répertoire courant: bin/monprog, ../src/monprog.c

#### • Protection d'un fichier:

- $\triangleright$  accessibilité au propriétaire (u), au groupe (g) et aux autres (o)
- $\triangleright$  autorisation de lire (r), d'écrire et supprimer (w), d'exécuter (x)
- $\triangleright$  La protection d'un fichier s'écrit rwxrwxrwx. Ce qui peut se traduire par un nombre octal de 3 chiffres. Exemple:  $644 = 110 100 100 \Rightarrow rw.r.r.r.$
- ⊳ La protection d'un fichier peut être modifiée par la commande chmod.
- $\triangleright$  La protection par défaut est définie par la commande "umask valeur" valeur est un nombre octal de 3 chiffres dans lequel les bits à 1 correspondent aux protections annulées. Quelques valeurs utiles:
	- $\star$  umask 022 interdit l'accès en écriture au groupe et aux autres (rwxr.xr.x)
	- $\star$  umask 027 interdit l'écriture au groupe et tout aux autres (rwxr.x...)

#### • Particularités des protections lorsqu'elles concernent un répertoire:

- $\triangleright$  x permet l'accès à un répertoire: Commandes cd, pwd et utilisation dans un path
- $\triangleright$  r permet la lecture du contenu du répertoire: Commande 1s
- $\triangleright$  x sans r permet la référence à un répertoire, mais pas le listage de son contenu
- $\triangleright$  w permet la création et la suppression de fichiers dans le répertoire
- Commandes de gestion des fichiers:

**ls -IF** Affiche les principales caractéristiques d'un fichier Exemple:

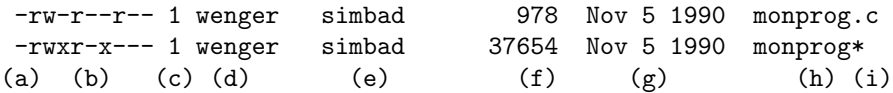

(a) Type de fichier:

- -: fichier, d:répertoire, 1:lien, b/c:device, s:socket
- (b) 3 series de rwx: protections propriétaire, groupes et autres
- (c) Nombre de liens hard
- (d) Nom du propriétaire
- (e) Nom du groupe
- (f) Taille du fichier (en octets)
- (g) Date de dernière modification du fichier
- (h) Nom du fichier
- (i) Indicateur de type, mis en place par l'option F:
	- \*: exécutable /: répertoire @: lien =: socket

Options utiles:

- -1 Listage détaillé
- -F Affiche le type pour certains fichiers
- -g Liste aussi les noms de groupe
- -a Liste aussi les fichiers commençant par un point
- -d Liste les caractéristiques d'un répertoire, pas le contenu
- -R Liste récursivement tous les sous-répertoires
- wc [-lwc] Affiche le nombre de lignes, de mots et de caractères d'un fichier

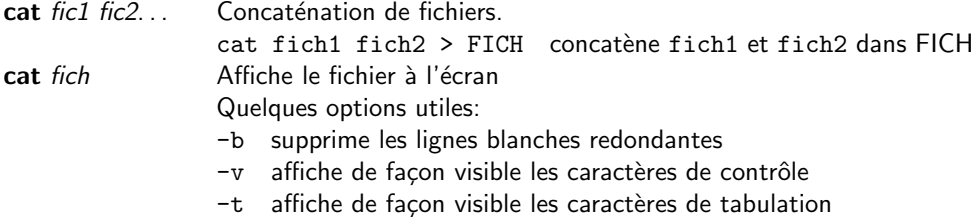

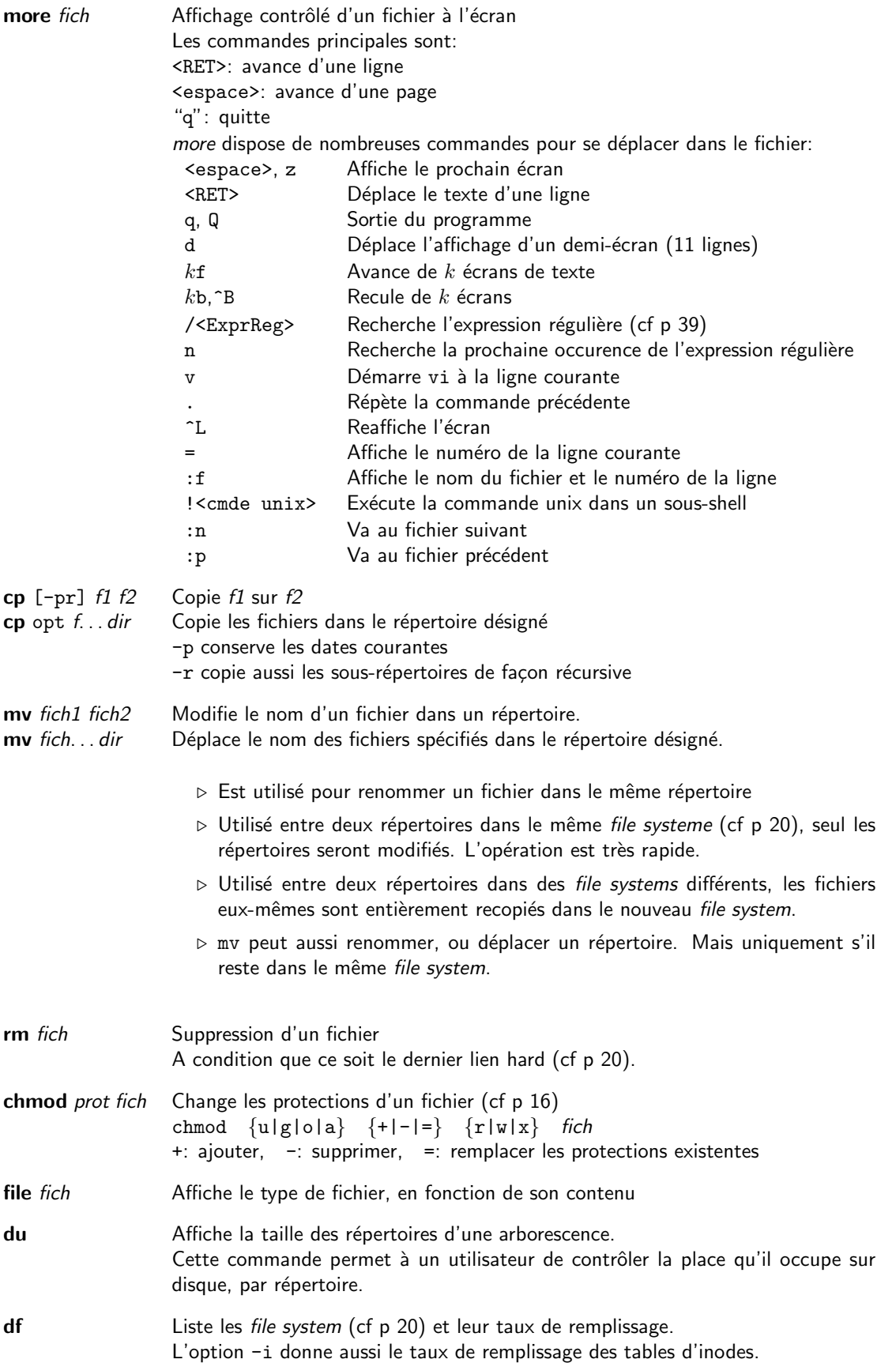

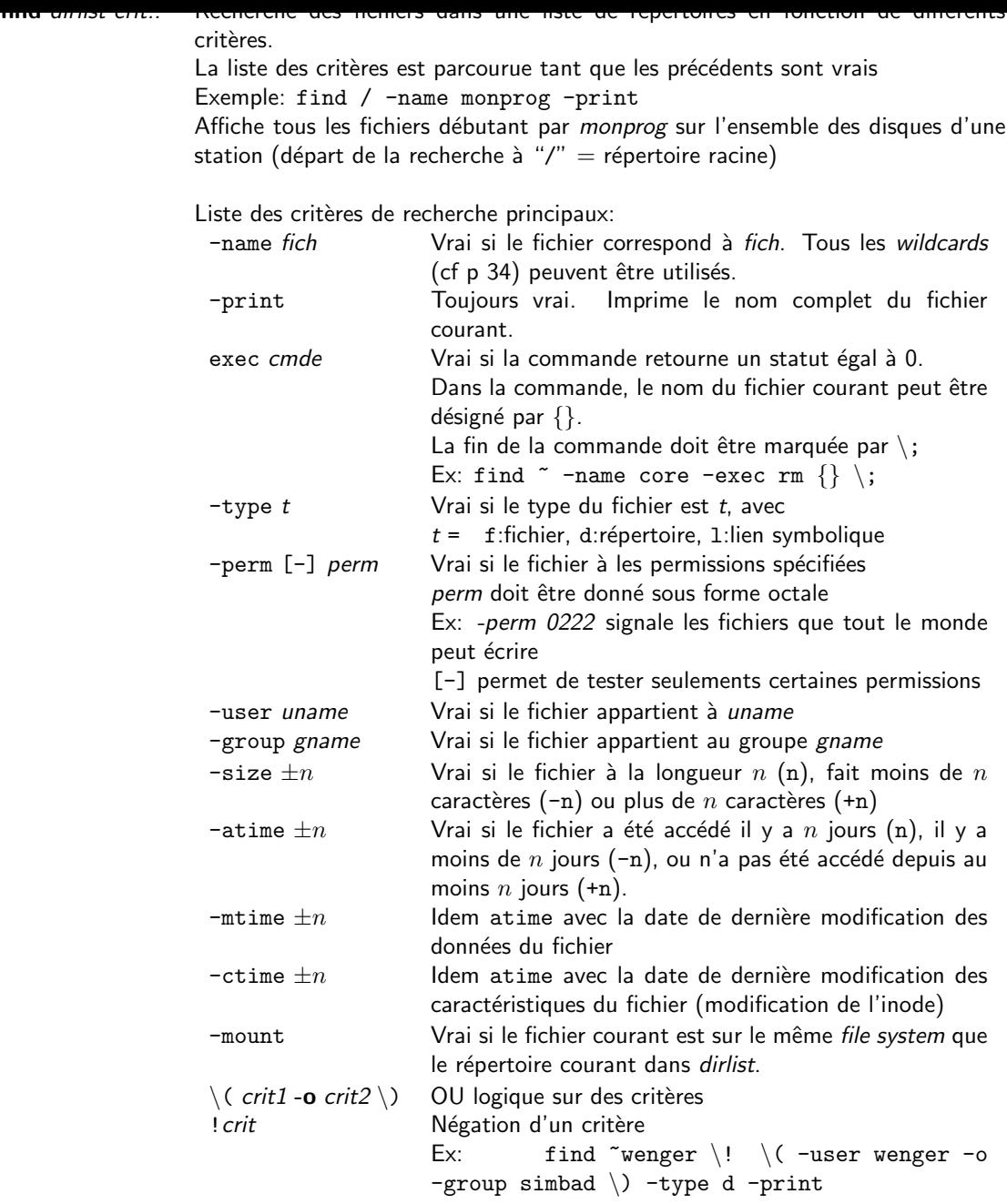

#### • Liens entre fichiers:

- $\triangleright$  Liens hard (hard links):
	- \* Un lien hard est une entrée normale dans un répertoire, pointant sur le même *inode*, donc la même description de fichier.
	- $\star$  Il n'est pas différent d'une autre entrée dans le répertoire.
	- $\star$  Strictement rien ne distingue un lien hard du nom initial d'un fichier.
	- $\star$  Il ne peut être utilisé que pour des fichiers normaux sur le même file system.
	- $\star$  Il est crée par la commande: In fich1 fich2 fich2 est un lien hard vers le fichier fich1
	- $\star$  Il est supprimé par la commande: rm fich1 Le lien fich1 est supprimé. Le fichier existe encore sous son nom fich2. La suppression du dernier lien supprime aussi le fichier.
- $\triangleright$  Liens symboliques (Symbolic links):
	- $\star$  Un lien symbolique est un nouveau fichier crée dans un répertoire. Le contenu du fichier est le nom d'un autre fichier vers lequel il pointe.
	- $\star$  Un lien symbolique peut être vu comme un pointeur indirect sur un fichier.
	- $\star$  Il est traité comme un lien hard par la plupart des programmes.
	- $\star$  Il peut s'appliquer à tout type de fichier, y compris des répertoires et des fichiers sur d'autres file systems.
	- $\star$  Il est crée par la commande: In –s fich1 fich2 fich2 est un lien symbolique vers fich1
	- $\star$  Il est supprimé par la commande: rm fich2 Supprimer le fichier réel, sans supprimer le lien, n'est pas interdit, mais va poser des problèmes lors de références ultérieures au lien.

### Disques – Système de fichiers – File systems

- · Un disque dur peut être découpé en huit partitions (a-h) constituant autant de systèmes de fichiers indépendants.
- Un file system est une arborescence de répertoires et de fichiers constituant un disque complet ou une partition d'un disque.
- Le file system initial constitue la partition "a" du disque système et a pour répertoire de départ "/"
- Tout autre file system constituant un disque ou une partition d'un disque est lié à un file system existant au moyen de la commande mount. Par cette commande, le répertoire racine du nouveau file system devient un répertoire dans le file system existant.
- Tout fichier doit être entièrement contenu dans un file system et un seul. La commande df permet de connaitre le taux de remplissage des différents file system montés.

# Les éditeurs de texte

- Plusieurs éditeurs de texte sont disponibles sous UNIX:
	- $\triangleright$  vi: toujours disponible, universel, interface pleine page de l'éditeur ligne à ligne ex.
	- D emacs: domaine public, puissant, extensible grâce à un langage de programmation.
	- $\rhd$  nedit: très puissant, utilisable sur terminal X.
	- $\rhd$  axe: utilisable sur terminal X.
	- $\triangleright$  xedit: limité, utilisable sur terminal X.
	- $\triangleright$  kedit: fournit avec l'environnement KDE sous Linux.
- · Un éditeur de texte n'est pas un logiciel de traitement de texte et encore moins un logiciel de PAO.
- Les principales fonctions de tout éditeur de texte sont:
	- » Déplacement dans le fichier et déplacement du curseur dans la fenêtre à l'écran.
	- $\triangleright$  Insertion et suppression de texte
	- . Recherche et remplacement de texte
	- $\triangleright$  Copie et déplacement de sections de texte
	- $\triangleright$  Lecture et écriture de fichiers

# ■ L'éditeur vi

### Introduction

- vi à été conçu pour UNIX, dans un esprit d'indépendance vis à vis de tout type de matériel (terminal et clavier).
- vi est appelé par la commande:
	- $\triangleright$  vi  $[-r]$  fichier ...
	- $\triangleright$  L'option –r permet en général de récupérer un fichier avec (presque) toutes ses modifications après un plantage pendant la mise à jour de ce fichier. A condition de rappeler ce fichier par vi en tout premier après le plantage.
	- $\triangleright$  view fichier permet d'accéder à un fichier en mode lecture seulement (read only).
- "~" montre les lignes au-delà de la fin du fichier
- La dernière ligne de l'écran est une ligne de statut: Ex: "monprog.c" [Modified] line 60 of 259 --23%-- La commande ^G affiche cette ligne de statut.
- Toutes les commandes de vi sont des séquences de caractères alphabétiques, numériques ou caractères de ponctuation normaux. vi peut se passer de touches spéciales pouvant exister sur un clavier: flèches de déplacement de curseur, suppression de caractère, etc ...
- Comme ces mêmes caractères servent à saisir le texte dans l'éditeur, vi possède deux modes de fonctionnement:
	- $\rhd$  le mode commande dans lequel seront exécutées toutes les commandes d'édition: déplacements, suppression de caractères, recherche de texte, etc ...
	- $\triangleright$  Le mode insertion pour la saisie de texte

Aucun affichage particulier n'indique dans quel mode on est.

#### · vi démarre en mode commande

- · le mode insertion est démarré, entre autre, par la commande "i", qui permet l'insertion de caractères avant le curseur.
- On retourne en mode commande par <ESC>.
- De nombreuses commandes peuvent être précédées d'un entier  $n$  pour répéter la commande  $n$  fois.
- Les commandes commençant par ":" sont des commandes de l'éditeur ex sous-jacent à vi. Ces commandes apparaissent sur la ligne de statut de l'éditeur (dernière ligne de l'écran).
- Les commandes commençant par / ou ? concernent les recherches de texte.
- La sortie de l'éditeur se fait par une des commandes suivantes:
	- :wq, ZZ sauvegarde du fichier et sortie
	- :q! sortie sans sauvegarde des modifications
- · Un texte peut être considéré comme constitué de:
	- $\triangleright$  lettres (caractères)
	- » mots, qui peuvent être délimités seulement par des blancs ou, de façon plus restrictive, par n'importe quel caractère de ponctuation.
	- **Phrases**, délimitées par un point
	- $\rhd$  paragraphes, délimités par une ligne blanche
	- $\rhd$  sections, notion liée au type de fichier édité.

Un texte peut aussi être vu comme fait de lignes et d'écrans. La plupart des fonctions d'édition ont des commandes pouvant s'appliquer à tous ces niveaux.

# Déplacement du curseur dans la fenêtre

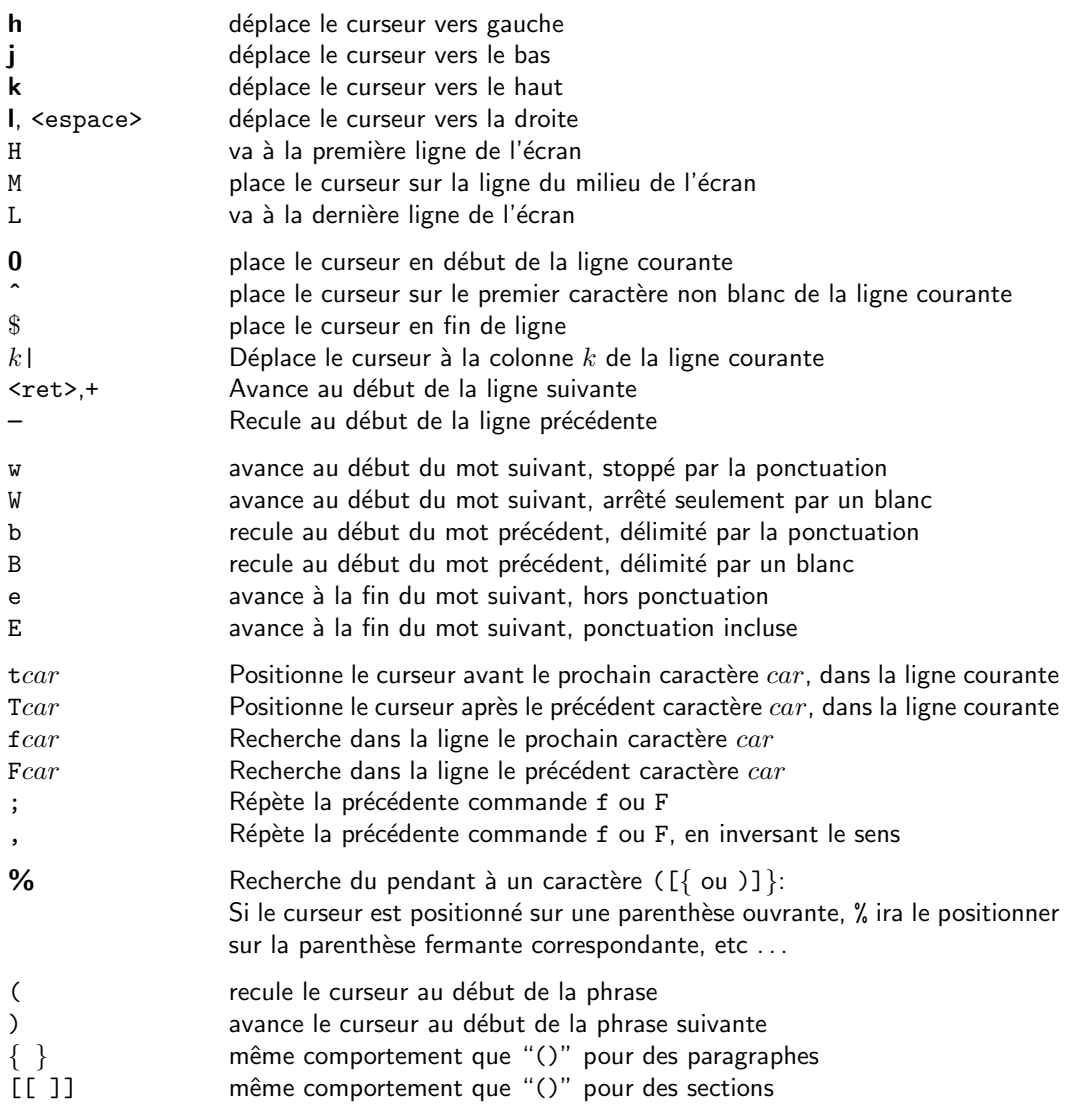

# Déplacement de la fenêtre dans le texte

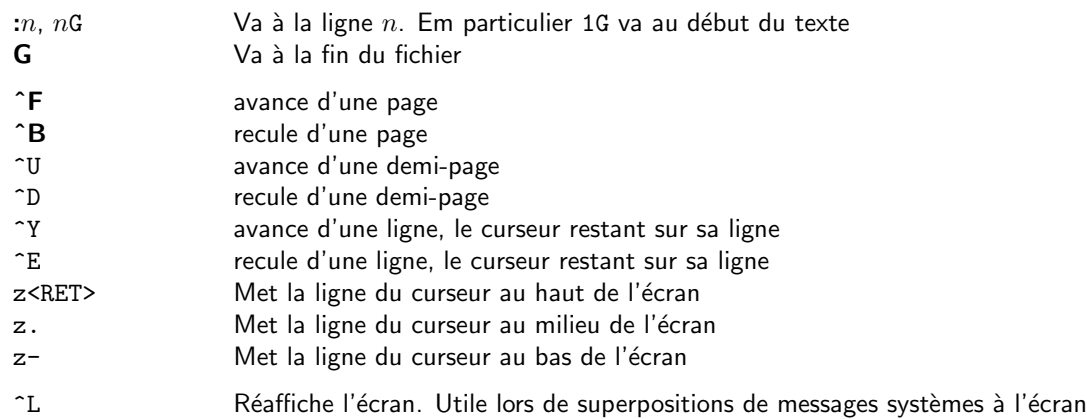

# Insertion de texte

Plusieurs commandes permettent de passer en mode insertion de texte. Une seule commande permet de retourner en mode commande: <ESC>

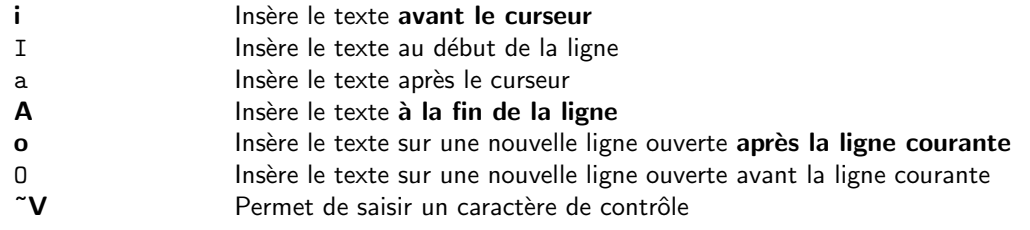

# Passage en mode commande

<ESC> Passage du mode insertion en mode commande Taper <ESC> alors que l'on est en mode commande provoque un signal sonore. C'est le meilleur moyen de s'assurer que l'on est en mode commande. <ESC> a aussi pour effet d'annuler une commande en cours de saisie.

# Remplacement de texte

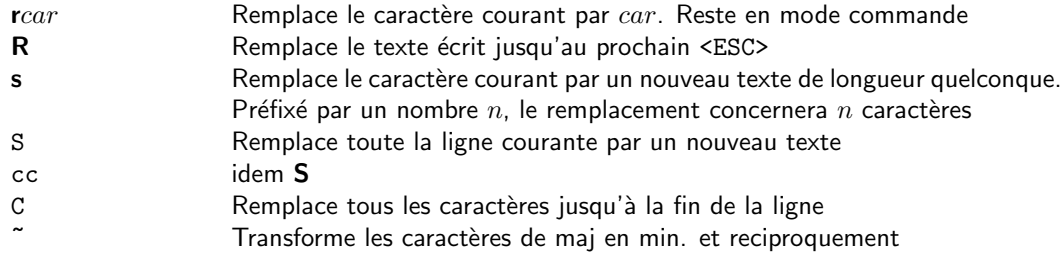

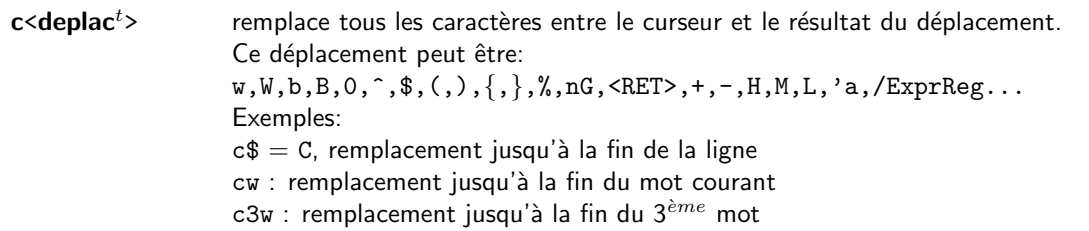

Par des commandes ex, il est possible de faire des remplacements de texte globaux sur tout ou une partie du fichier:

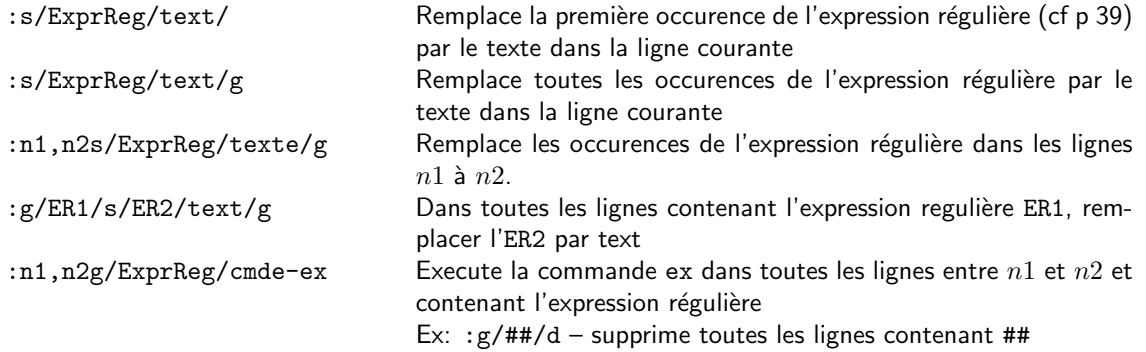

# Suppression de texte

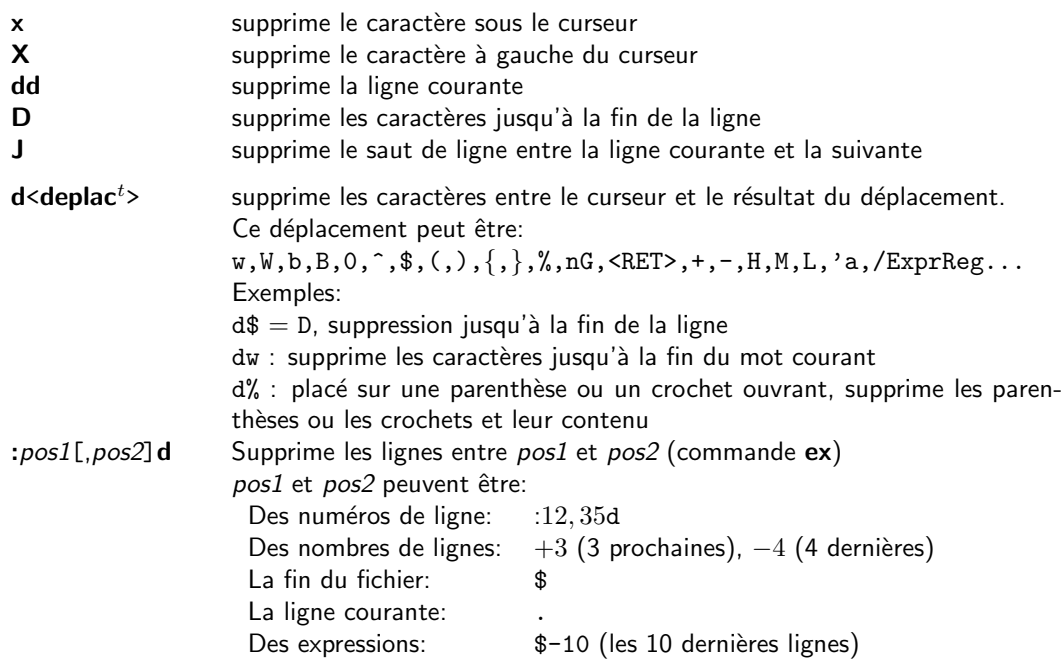

# Annulation d'une commande

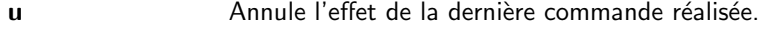

U Remet la ligne courante dans son état initial avant modifications. Cette commande n'est valable que tant que le curseur n'a pas changé de ligne.

### Répétition d'une commande

. (point) Répète la dernière commande effectuée

### Marquage de texte

On peut définir dans vi 26 marques dans le texte désignées par les lettres minuscules a - z. Les commandes suivantes sont associées à ce marquage:

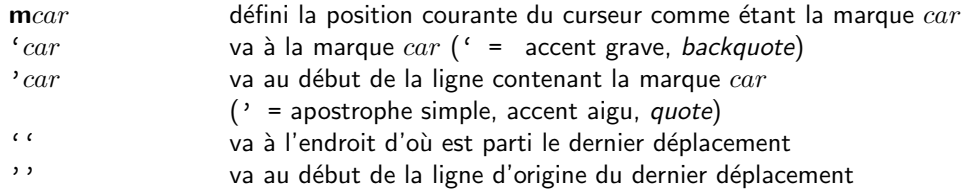

# Mouvements de texte (couper/coller)

- Il y a deux types de mouvements de textes:
	- $\triangleright$  Le déplacement: on supprime le texte de son emplacement initial et on le place ailleurs.
	- $\triangleright$  La recopie: on laisse le texte dans son emplacement initial et on en place une copie ailleurs.

Le principe consiste à placer la zone à déplacer ou à copier dans un buffer et à la reécrire dans son nouvel endroit après déplacement du curseur.

- vi gère un certain nombre de buffers, qui sont autant de zones indépendantes pouvant contenir du texte:
	- $\triangleright$  un buffer fichier qui contient le fichier qui a été lu et qui est en cours d'édition
	- $\triangleright$  des buffers de texte:
		- $\star$  26 buffers à usage général nommés a z
		- $\star$  1 buffer (sans nom) reçevant par défaut les textes supprimés.
		- $\star$  9 buffers, numérotés de 1 à 9, sauvegardant le résultat des 9 dernières suppressions
- Les mouvements se font au moyen de trois commandes:

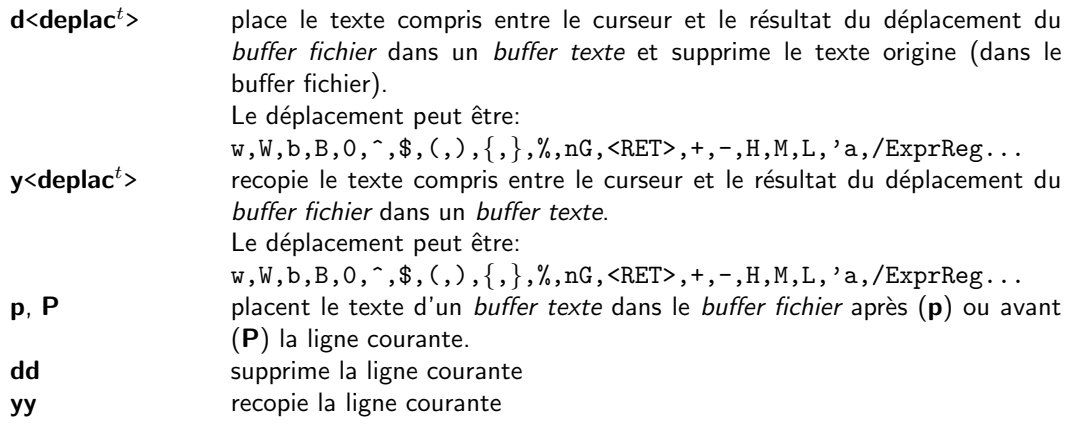

- Par défaut, tous les transferts se font avec le buffer par défaut.
- · Si une de ces commandes est précédée de "nom-de-buffer, celui-ci remplace le buffer par défaut. Exemples:
- "xd'a met dans le buffer x le texte entre le curseur et la marque a.
- "xp dépose le contenu du buffer x à l'endroit du curseur dans le fichier.
- "bdw supprime la fin du mot courant et range ces caractères dans le buffer b
- "ayy sauve la ligne courante dans le buffer a
- " $np$  met dans le *buffer fichier* le contenu de la  $n<sup>ème</sup>$  suppression
- Si un buffer est désigné par une majuscule (A Z), alors le texte sera rajouté à la fin du buffer.

### Commandes associées aux fichiers

- Lecture de fichiers:<br>vi fich vi lit automatiquement le fichier en argument sur la ligne de commande  $\cdot$ r  $fich$  Insère le contenu du fichier après la ligne courante
- Ecriture de fichiers:

Ces commandes sont les commandes de sauvegarde d'un fichier.

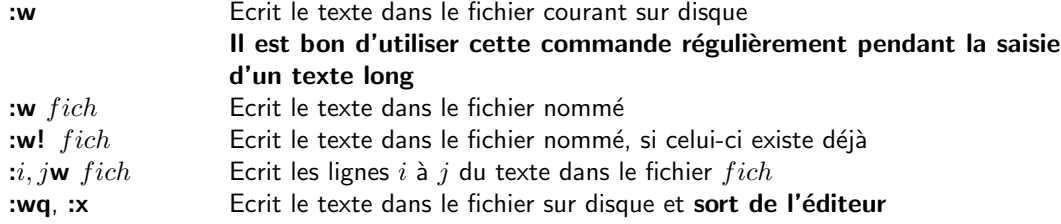

• Insertion du résultat de commandes unix:

: r ! cmde unix lnsère le résultat de la commande dans le fichier

• Fonctionnement multifichiers:

vi peut charger plusieurs fichiers lors de l'appel: vi fich1 fich2 ...

On peut ensuite en changer au moyen des commandes suivantes:

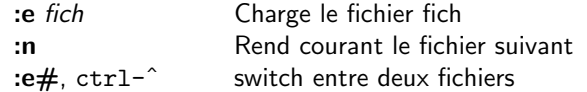

### Recherche de texte

• Les commandes:

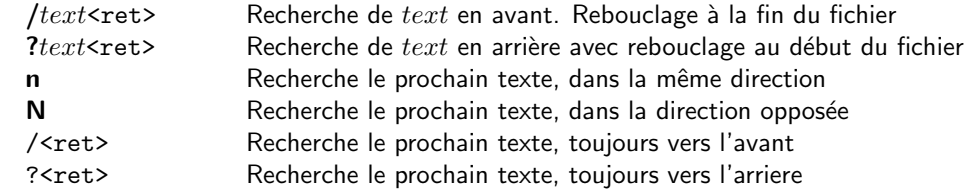

• Ces commandes de recherche de caractères dans la ligne courante sont aussi des commandes de positionnement de curseur et peuvent être utilisées combinées à des commandes de suppression, de modification et de recopie de texte.

Ex: dfx supprime les caractères entre le curseur et le prochain caractère x dans le même ligne.

• Les recherches de textes sont par défaut étendues aux expressions régulières (cf p 39). Ceci peut être supprimé par la variable: ":set nomagic".

### Commandes de modifications diverses

Ces commandes ne sont pas particulières, mais sont des combinaisons de commandes élémentaires. Leur intérêt est d'être d'un usage courant:

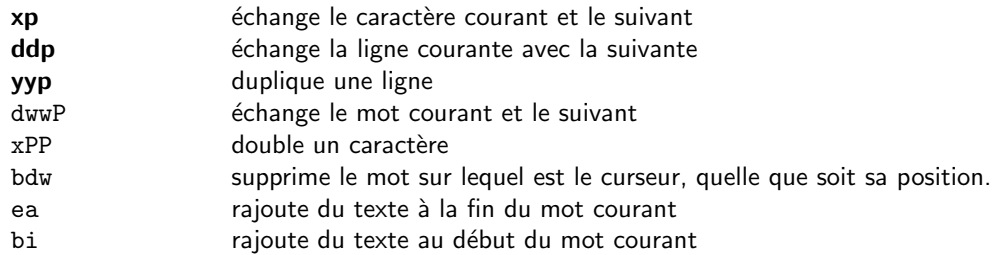

# Variables de l'éditeur

De nombreuses variables permettent de paramétrer le comportement de vi.

Les commandes suivantes permettent de les afficher:

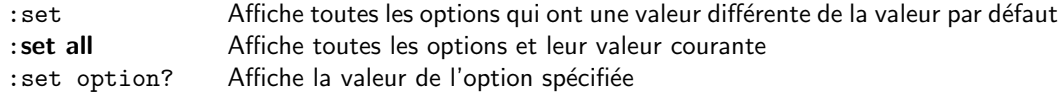

La modification d'une variable se fait par les commandes suivantes:

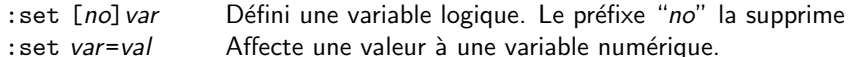

Les principales variables sont:

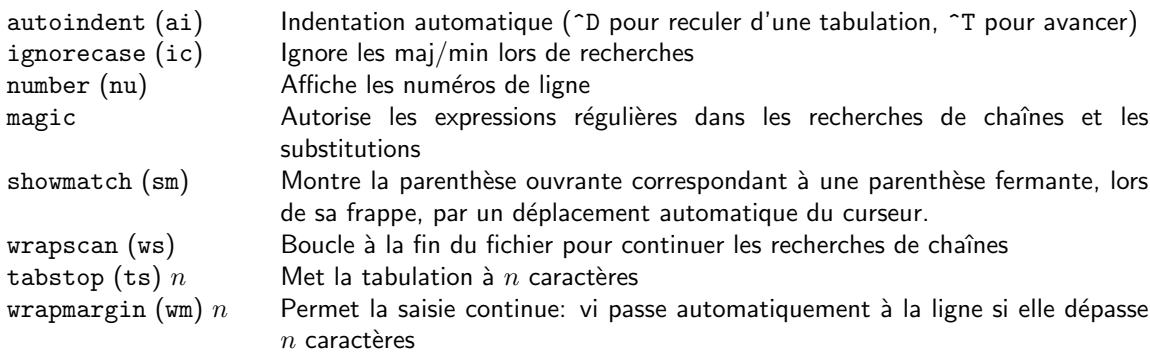

La suppression d'une variable se fait par set novariable (set noai) ou par la mise à zéro de sa valeur (set wm=0).

L'initialisation de l'éditeur peut se faire de deux façons:

- La définition d'une variable d'environnement EXINIT Ex: setenv EXINIT "set ai sm ic"
- La création d'un fichier .exrc dans le répertoire principal contenant les commandes désirées.

# ■ La PAO sous UNIX

Logiciels de type markup language:

- T<sub>F</sub>X, LAT<sub>F</sub>X: Logiciel domaine public, universellement utilisé en astronomie. Ecrit par D. Knuth (Université de Stanford).
- nroff/troff: produit UNIX. Encore utilisé pour les man-pages.
- eqn, tbl, pic: filtres associés à nroff et troff pour les équations, les tables et les figures.

Logiciel de bureautique : star office (commande soffice).

Des fichiers Postscript et Pdf générés par de nombreux traitements de textes peuvent être affichés et imprimés sour Unix respectivement par les commandes ghostview (gv) et acroread.

# ■ L'utilisation des imprimantes

#### Commande d'impression

lpr -Pimprimante fichier ... lp -d imprimante fichier ...

#### Les types de fichiers

• Les fichiers ASCII:

Ils s'impriment par défaut en format *portrait* jusqu'à 80 colonnes/ligne et en format *paysage* jusqu'à 132 colonnes/ligne (option  $-r$ )

#### • Les fichiers T<sub>F</sub>X:

Ils doivent d'abors être compilés pour produire un *fichier dvi (device independant file)*. La commande prf convertit automatiquement un fichier .dvi en Postscript avant de la sortir sur une imprimante qui doit donc être obligatoirement Postscript.

#### • Les fichiers Postscript:

Ils peuvent être directement imprimés par la commande prf, mais exclusivement sur des imprimantes Postscript. Ils peuvent être lus avec la commande ghostscript et son interface ghostview.

• Les fichiers Pdf:

Ils doivent être chargés dans acroread et imprimés depuis ce logiciel. Sous Linux, il existe plusieurs interprêtes de fichiers pdf (kpdf, xpdf).

### Commandes associées à l'impression

• Commande de formattage d'un fichier:

**pr** Formattage d'un fichier pour l'impression. Cette commande permet de gerer la dimension des pages et des marges, de faire un fichier multi-colonnes et de rajouter des en-têtes sur chaque page.

Options de base:

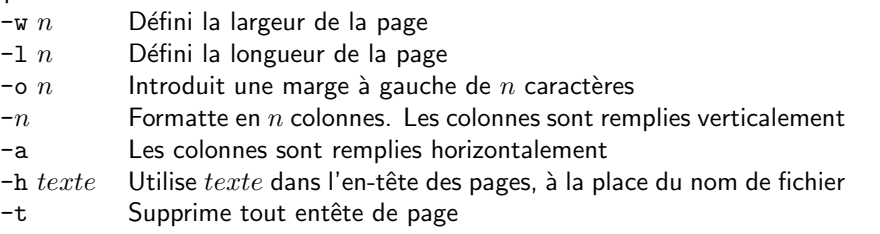

• Commandes de contrôle de l'imprimante

Ces commandes ne fonctionnent pas toujours, surtout si l'imprimante est ailleurs sur le réseau et pas directement connectée à la station. Un fichier en cours d'impression peut aussi être entièrement dans la mémoire de l'imprimante et échappera alors à ces commandes.

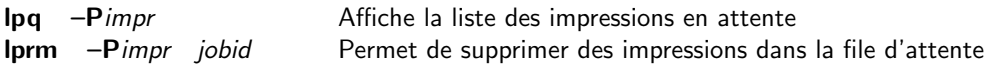

# $\blacksquare$  Les shells – description du C-shell

### Généralités

- Toute session interactive est contrôlée par un shell
- Le shell agit comme interface utilisateur avec le système
- Plusieurs programmes shell différents existent et ont des comportements différents:
	- $\triangleright$  sh: Bourne shell shell originel d'Unix
	- $\triangleright$  csh: C-shell évolution du Bourne shell avec une syntaxe plus proche du langage C
	- $\triangleright$  bash: Bourne Again shell amélioration du Bourne shell
	- $\triangleright$  ksh: Korn shell évolution du Bourne shell et du C-shell
- Tout ce qui suit concerne le C-shell (csh)
- Un programme shell est démarré à l'initialisation d'une session (login). Il exécute d'abord les commandes contenues dans le fichier . Login, avant de donner la main à l'utilisateur. Il attend alors ses commandes, les interprête et les exécute.
- Une commande est toujours analysée comme une suite de mots
	- $\triangleright$  Le premier mot est la commande.
	- $\triangleright$  Les mots suivants constituent les arguments.

Les premiers mots d'une commande (le nom et  $n$  arguments) peuvent être remplacés par un alias.

- Il y a deux types de commandes:
	- ⊳ des commandes internes (built-in) exécutées par le shell lui-même. Exemples: cd, exit
	- $\triangleright$  des commandes externes: programmes exécutables et scripts. Exemples: 1s, cat

Les commandes externes sont retrouvées automatiquement si elles sont dans des répertoires définis dans la variable d'environnement PATH. Elles peuvent aussi être écrites avec leur chemin absolu (/bin/ls -l) ou relatif (~/bin/monprog).

On peut obtenir la provenance d'une commande quelconque par la commande "which cmde-unix" qui retourne le chemin complet de la commande (sauf si c'est une commande interne).

Exemple: "which ls" affiche "/bin/ls" ou "ls: aliased to 'ls -F'" si la commande a été définie par un alias (cf p 38).

- Lors de l'exécution d'une commande:
	- $\triangleright$  Le process shell interactif est dupliqué par une fonction vfork().
	- $\triangleright$  Un script sera interprété sous le contrôle d'un sous-shell (shell lancé par le shell courant).
	- $\triangleright$  Un programme sera chargé par une fonction execve().
- Des commandes peuvent être incluses dans le shell par la commande: source fichier-de-commandes
- Plusieurs commandes peuvent être écrites sur une même ligne en les séparant par des point-virgules ";".
- L'exécution conditionnelle de commandes peut être réalisée par les opérateurs:<br>| | cmde1 | cmde2
	- || cmde1 || cmde2 cmde2 est exécutée seulement si cmde1 se termine en erreur (statut de sortie différent de 0).
	- && cmde1 && cmde2 cmde2 est exécutée seulement si cmde1 se termine avec un statut de sortie égal à zéro

# Caractères de contrôle

- La frappe des commandes peut être contrôlée par les caractères suivants:
	- <DEL> efface les caractères entrés
	- ^W efface un mot
	- ~U efface la ligne complète
	- ^R reécrit le texte tapé (utile lors de l'affichage à l'écran de messages extérieurs)
	- $\gamma$  Permet la saisie d'un caractère de contrôle (Ex: echo  $\gamma \gamma G = b$ eep sonore)
- Le déroulement des programmes interactifs peut être controlé par les commandes suivantes:
	- <sup>^</sup>C Interrompt l'exécution du programme courant
	- ~Z Suspend l'exécution du programme courant (process stoppé)
	- Son exécution peut être reprise par les commandes  $fg$  ou bg (cf p 36).
	- ^S Bloque l'affichage sur le terminal
	- ^Q Reprend l'affichage sur le terminal
	- ^O Interrompt l'affichage sur le terminal
	- ^D Envoi au programme, lisant ses données au clavier, le caractère *fin-de-fichier* (EOF)

• Tout programme UNIX a trois fichiers standards:

- $\triangleright$  le fichier standard input (stdin): pour l'entrée de données (descripteur n<sup>o</sup> 0) Par défaut, entrée au clavier. Fonctions scanf, getchar en C.
- $\triangleright$  le fichier standard output (stdout): pour la sortie de résultats (descripteur n<sup>o</sup> 1) Par défaut, sortie à l'écran. Fonctions printf, putchar en C.
- $\triangleright$  Le fichier standard erreur (stderr): pour la sortie des messages d'erreur (descripteur n<sup>o</sup> 2) Par défaut, sortie à l'écran.
- Ces trois fichiers standards peuvent être redirigés depuis ou vers un autre fichier:
	- $\triangleright$  cmd < fich Redirige le fichier standard input depuis le fichier fich
	- $\triangleright$  cmd > fich Redirige le fichier standard output vers le fichier fich
	- $\triangleright$  cmd >> fich Le fichier standard output est mis à la fin du fichier fich
	- $\triangleright$  cmd < fich1 > fich2 Redirige stdin depuis fich1 et stdout vers fich2
	- $\triangleright$  cmd >& fich Redirige stdout et stderr vers fich
	- $\triangleright$  l'autorisation d'écraser un fichier existant est contrôlée par la variable d'état noclobber:

set -o noclobber: cmd > fich est interdit si le fichier fich existe déjà. Les opérateurs de redirection >!, >>!, >&! et >>&! permettent alors de forcer la redirection. set +o noclobber: autorise à nouveau l'écrasement de fichiers existants.

 $\triangleright$  L'opérateur "<< IFIN" permet de rediriger en entrée les lignes qui suivent dans le shell, jusqu'à rencontrer une chaîne particulière spécifiée avec l'opérateur. L'exemple suivant crée un fichier fich avec deux lignes de texte:

cat << %%FIN%% > fich aaaaaaaaaaaaaa bbbbbbbbbbbbbb %%FIN%%

- Deux process peuvent communiquer par l'intermédiaire de leurs fichiers standards d'entrée et de sortie au moyen de pipes:
	- $\triangleright$  L'opérateur "|" placé entre deux commandes envoie la sortie standard de la première commande en entrée standard dans la seconde. Ex:  $ls$  |  $wc -1$ La sortie de 1s est envoyée en entrée dans la commande wc -1. La sortie de wc -1 donnera le nombre de lignes de la commande 1s, soit le nombre de fichiers dans le répertoire.
	- $\triangleright$  Un pipe regroupant en sortie les fichiers stdout et stderr est obtenu par l'opérateur | &. Ex: ls |& more
	- $\triangleright$  Redirections et pipes sont combinables: cmd1 < fich1 | cmd2 |  $\&$  cmd3 > fich2
	- $\triangleright$  La commande tee est exclusivement utilisée dans un pipe: Elle permet de rediriger son entrée standard à la fois dans un fichier et sur sa sortie standard: ... | tee fich.sauv | ...
- La syntaxe des redirections et des pipes est différentes selon les shells. En bash on écrit:

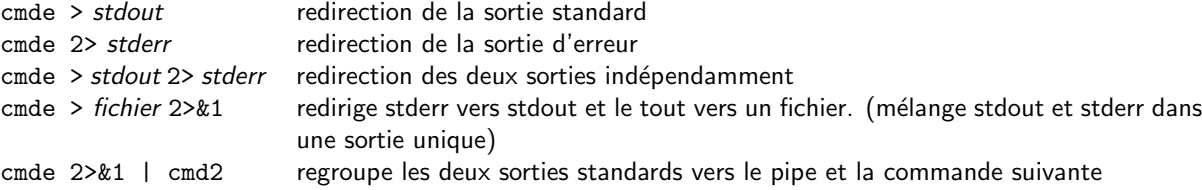

En plus de l'opérateur <<, il existe l'opérateur <<-: il permet d'indenter par des tabulations les lignes de texte à rediriger, mais sans que ces caractères de tabulation du début de la ligne ne soient transmis en standard input.

### Substitution de noms de fichiers – Wildcards

• Certains caractères jouent un rôle particulier dans la définition des noms de fichiers:

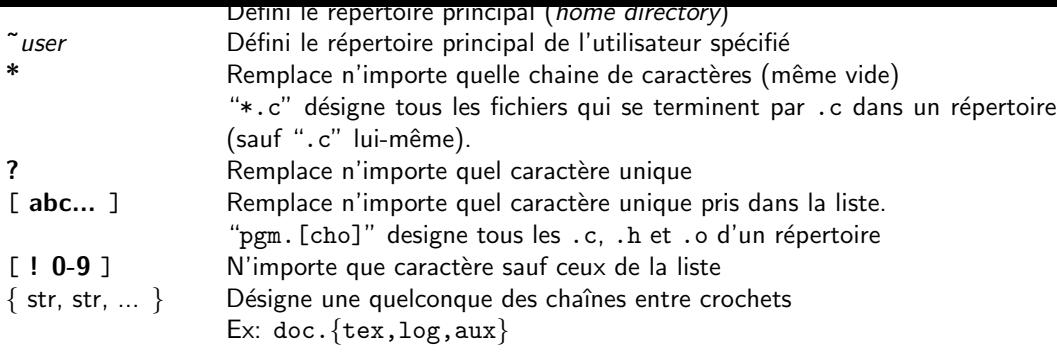

- Les différents caractères peuvent être combinés: Ex:  $\text{wen*/}\{\text{bin},\text{src}\}/[\text{a-z}]*.\{\text{c},\text{tex}\}$
- Tous les fichiers répondant à une telle expression sont retournés dans une liste triée alphabétiquement sur les noms.
- L'absence de fichier reconnu constitue une erreur qui termine la commande (message "No match"). La définition de la variable de shell "nonomatch" évite de terminer en erreur ("set nonomatch")
- La variable de shell "noglob" interdit toute substitution Ceci permet de traiter des chaînes de caractères pour lesquelles il n'y a pas lieu de substituer des noms de fichiers.

# Contrôle des process. Priorités

- Tout programme qui s'exécute est un process géré par le système
- L'utilisateur peut contrôler l'exécution de ses process au moyen de quelques commandes:

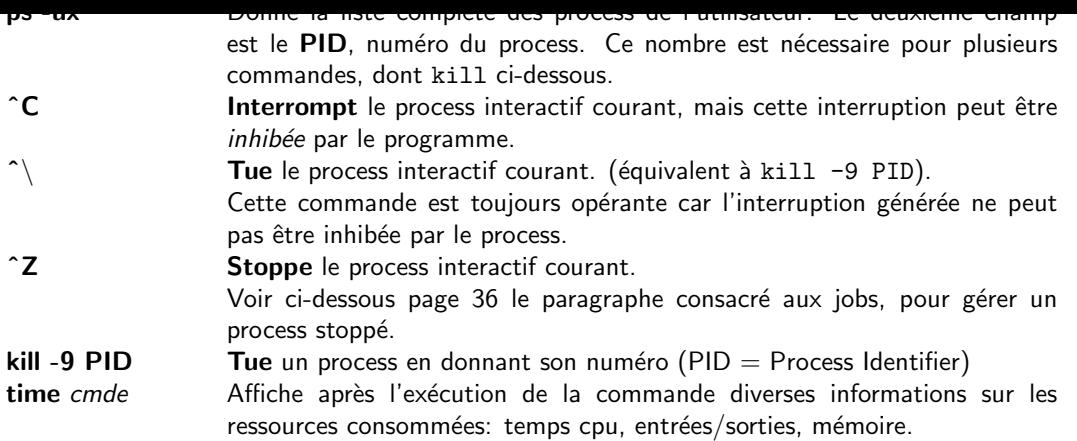

- Tout programme s'exécute avec une certaine priorité. Celle-ci est initialement la même pour tout programme.
- Selon l'unix utilisé, la priorité peut diminuer au bout de quelques minutes d'exécution si le programme est long.
- Un utilisateur peut lui-même diminuer la priorité d'un programme qu'il sait être long par la commande: nice [+prio] commande

prio peut prendre des valeurs jusqu'à 20.

Le nom de cette commande laisse entrevoir qu'il est agréable, pour les collègues sur la même station, de l'utiliser, surtout pour exécuter des programmes gros consommateurs de CPU. Si la station est peu chargée, l'exécution du programme ne sera pas ralentie. Dans le cas contraire, le programme long laissera plus de CPU aux éditeurs de texte et autres programmes interactifs.

• Après son lancement, un programme peut avoir sa priorité baissée par la commande: renice prio PID

Ce qui permet de rattraper un oubli...

· Il est impossible à un utilisateur de remonter sa priorité.

### Exécutions en tâche de fond  $-$  Jobs

• Toute commande terminée par un caractère "&" sera exécutée en background, c'est à dire en tâche de fond non interactive.

Ex: cmde > fich&

Une telle exécution ne doit avoir aucune interaction avec la fenêtre qui l'a lancée: ni saisie de données au clavier, ni affichage l'écran. S'il y a lieu, la sortie d'écran doit être redirigée dans un fichier.

- Au démarrage, le système lui attribue un numéro de job qui est affiché avec le numéro de process: [1] 5528
- $\bullet$  A la fin de l'exécution, le système affiche sur le terminal d'où le programme a été lancé s'il est ouvert le message:

[1] Done cmde > fich ou, s'il y a eu erreur: [2] Exit 1 commande-en-erreur
Par défaut, l'utilisateur ne recoit ce message qu'après la fin d'une commande interactive. Il peut être prévenu immédiatement en définissant la variable set notify. La commande "notify %job" permet d'être prévenu du changement de statut d'un job particulier.

- Un numéro de job est aussi attribué à un process stoppé par  $Z$ .
- S'il reste des process stoppés lorsqu'on termine la session, le système affiche le message suivant à l'écran: "There are stopped jobs", et la session reste ouverte. Une deuxième commande de fin de session terminera réellement celle-ci, en tuant les process stoppés.
- Les commandes suivantes permettent de manipuler les process:

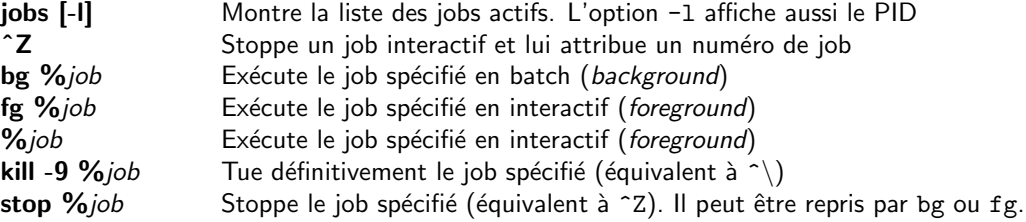

### Historique des commandes

- $\bullet$  Le shell conserve un historique de n commandes en définissant la variable de shell: set history n
- L'historique est listé par la commande: history [-hr] [n] r: ordre inverse, h: sans numéros, n: affiche les  $n$  dernières commandes.
- L'historique peut être utilisé pour répéter et modifier des commandes:

 $\triangleright$  Désignation de commandes:

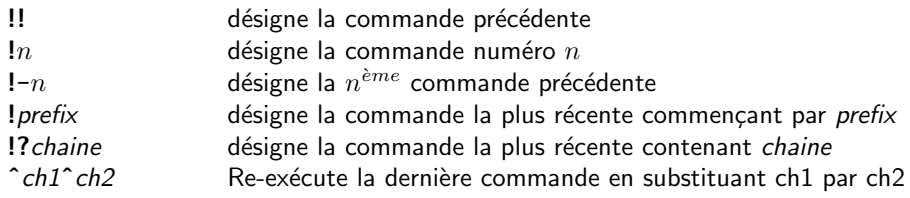

- $\triangleright$  Désignation de mots:
	- Des commandes de type historique: selecteur permettent de sélectionner des mots dans des commandes de l'historique. Les sélecteurs sont:

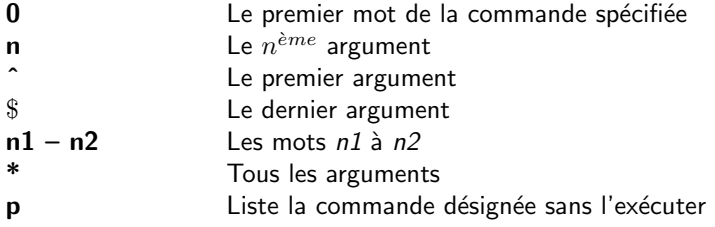

 $\triangleright$  Modificateurs de mots:

Des commandes de type designeur-de-mot:modifieur permettent d'extraire des parties de mots considérés comme des noms de fichiers (structure /d1/d2/f.e). Les modifieurs sont:

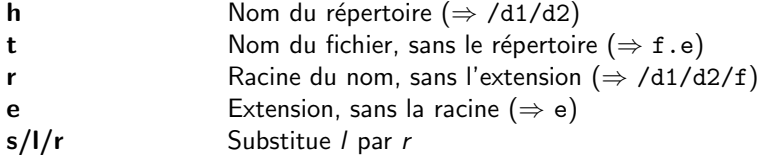

### Alias

- Un alias est une redéfinition de nom de commande UNIX.
- Lors de l'interprétation d'une commande, le c-shell regarde si le premier mot de la commande a été défini comme alias.
- Un alias est défini par la commande: alias nom definition ou (selon le shell) alias nom= $definition$  (sans blancs autour du signe égal)
- · Un alias peut être supprimé par la commande: unalias nom
- Tous les alias existant sont listés par la commande alias sans paramètres.
- La définition peut utiliser la syntaxe de substitution des commandes d'historique appliquée à la commande courante:  $\setminus\mathsf{l}:$  i représente le i<sup>ème</sup> argument et  $\setminus\mathsf{l} *$  l'ensemble des arguments
- La définition d'alias peut être court-circuitée en faisant précéder le nom de la commande d'un backslash  $('')'$ ). La vraie commande sera alors appelée.
- La substitution d'alias ne marche que s'il est le premier mot de la commande. Ainsi, dans "if (cond) alias ...", alias ne sera pas reconnu. Il en est de même avec les commandes time et nice.

```
• Quelques exemples utiles:
  alias h history
  alias ls ls -lF
```

```
alias locate 'who | fgrep \langle!''
alias cd 'cd \!:1; set prompt = "$cwd% "'
alias rm '/bin/mv |* /.RM'
```
### **Scripts**

Un script unix est un fichier de commandes Unix, utilisant divers mécanismes supplémentaires tels que des variables et des instructions de contrôle.

Leur description au chapître sur "L'écriture des scripts" page 48 complète les informations sur les shells.

## ■ La manipulation de fichiers

- De nombreux utilitaires permettent la manipulation de fichiers organisés en lignes de texte ASCII. Plusieurs d'entre eux permettent l'accès à des champs à l'intérieur des lignes.
- Les fonctionnalités offertes permettent de réaliser jusqu'à de petites bases de données, regroupant plusieurs fichiers. Et sans avoir à écrire le moindre programme en C.
- Les champs dans les lignes d'un fichier sont définis au moyen d'un caractère séparateur de champ. De nombreux traitements peuvent être facilités en choisissant comme séparateur un caractère différent du blanc ou de la tabulation, et en ayant toujours le même nombre de champs dans toutes les lignes d'un fichier.

### Recherche de chaînes

- fgrep, grep, egrep: Recherche de chaînes de caractères (fgrep) et d'expressions régulières (grep et egrep) dans un fichier. GREP = Global Regular Expression Print (voir le paragraphe suivant).
	- $\rhd$  Chaque ligne contenant la chaîne ou l'expression spécifiée est affichée en sortie
	- $\rhd$  egrep utilise un langage d'expression régulières plus étendu que grep
	- $\triangleright$  syntaxe: pgm [options] "chaine ou expr.reg" [fichier ...]
	- $\triangleright$  options principales:
		- -i Ne tient pas compte des maj/min
		- -n Précède la ligne affichée du numéro de ligne
		- -v Affiche les lignes qui ne contiennent pas la chaîne ou l'expression régulière
- look prefix file: Recherche la chaîne prefix en début de ligne dans un fichier trié La recherche est dichotomique, donc très rapide, même dans un grand fichier.

### Expressions régulières

Les expressions régulières définissent des modèles de chaînes de caractères destinés à des recherches de chaînes complexes. Elles utilisent un langage particulier défini par les éléments suivants.

Les utilitaires acceptant des expressions régulières sont: grep, egrep, sed, awk, more, l'éditeur vi et tous les languages de script tels que PERL, TCL, PYTHON, etc. . . Il existe aussi des fonctions C gérant les expressions régulières (regexp). Mais le langage peut être plus ou moins complet selon les implémentations.

• Accessible dans tous les utilitaires:

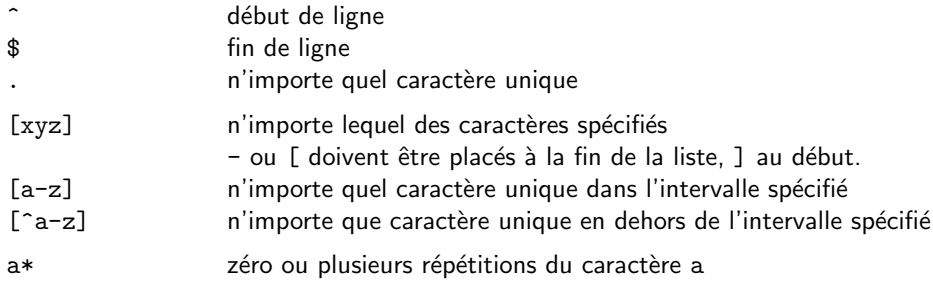

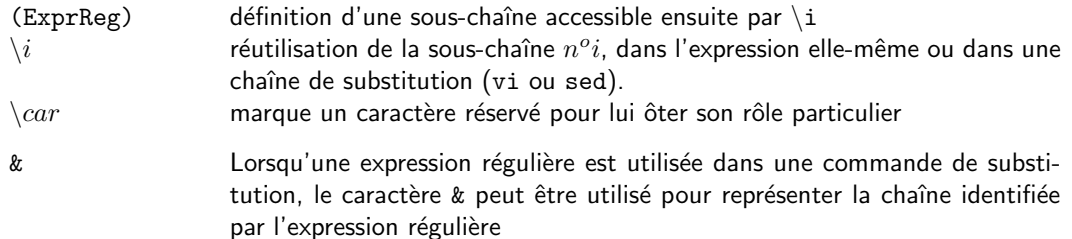

• Accessible seulement dans sed:

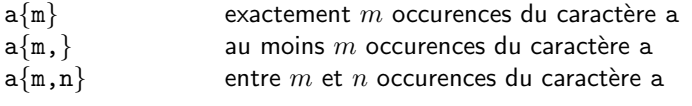

• Accessible seulement dans awk et egrep:

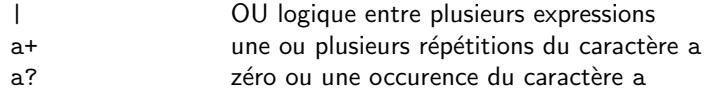

• Accessible seulement dans vi et grep:

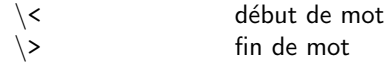

Le traitement des expressions régulières dans vi est inhibé par la commande: ":set nomagic".

Exemples:

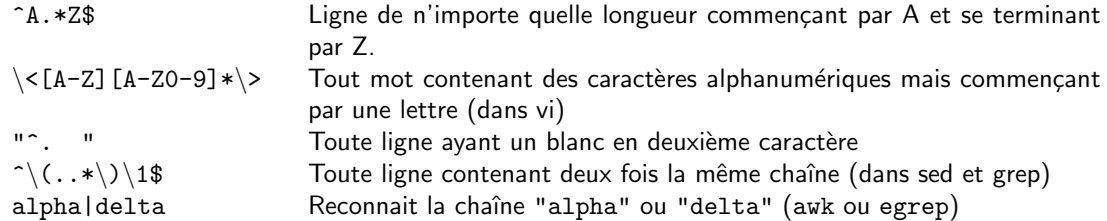

## Extraction de données

- head  $-nb$ : Affiche les nb premières lignes d'un fichier
- tail  $[-fr] \pm nb$ : Affiche les dernières lignes d'un fichier Exemples:

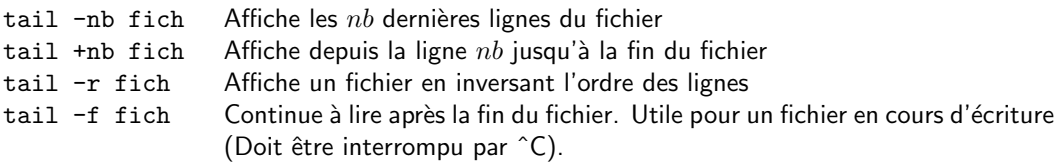

• cut  $[-d]$ sep  $\{-c\}-f\}$ liste: Extrait des colonnes d'un fichier Cela peut être des colonnes de caractères (option -c) ou des colonnes de champs (option-f), avec un séparateur défini par l'option -dsep. La liste de colonnes ou de champs est de la forme  $n1-n2, n3-n4...$ 

### Fusion de fichiers

- $\bullet$  paste fich1 fich2 ...: Fusion de fichiers ligne à ligne
	- $\triangleright$  Les fichiers doivent avoir le même nombre de lignes.
	- $\triangleright$  Le fichier standard d'entrée peut être utilisé en le désignant par "-".
	- $\triangleright$  Utilisation particulière: paste - ... Regroupe  $n$  lignes du fichier standard entrée en une seule.
- join: Jointure de fichiers au sens relationnel La jointure est faite en définissant dans chaque fichier un champ comme clé primaire.

### Comparaison de fichiers et de répertoires

- diff: Compare deux fichiers et affiche les différences diff a des difficultés à fonctionner au-delà de quelques milliers de lignes. Il faut alors utiliser bdiff ou diff -h selon les systèmes.
- comm  $[-1][2][3]$  ] fich1 fich2: Comparaison de fichiers triés Sortie possible de 3 colonnes (selon les options):
	- 1: supprime les lignes présentes seulement dans le fichier 1
	- 2: supprime les lignes présentes seulement dans le fichier 2
	- 3: supprime les lignes présentes dans les deux fichiers
- cmp: Comparaison binaire de fichiers. La comparaison s'arrête lorsque une différence est trouvée.
- dircmp: Différence de répertoires (voir aussi diff).
- diff3: Comparaison de 3 fichiers

### Tri de fichiers

- sort: Tri de fichier
	- . Appel: sort [options] [cle ...] [fich ...]
	- $\rhd$  sort peut trier sur les lignes entières ou sur n'importe quelle clé définie dans un champ.
	- $\triangleright$  Un champ est défini comme une suite de caractères dans une ligne séparé du prochain par un caractère séparateur (blanc ou tabulation par défaut).
	- $\triangleright$  Chaque clé est de la forme:  $\pm w$ .c ou:
		- + indique le début d'un champ à trier
		- indique la fin du champ à trier
		- w indique le nombre de champs à sauter dans la ligne. ...ou le numéro du champ, si on commence le numérotage à zéro.
		- c indique le nombre de caractères à sauter dans le champ.

Exemple (le caractère séparateur est le ":"):

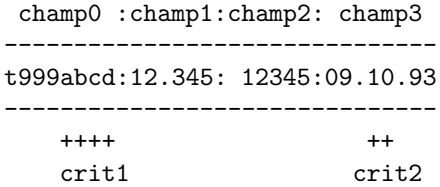

Le tri sur les deux critères désignés se fait par: sort  $-t: +0.4 -1 +3.3n -3.5$  fich

 $\triangleright$  Les options suivantes peuvent s'appliquer à l'ensemble des clés, ou à certaines en particulier:

- f Ignore les différences maj/min
- n Traite le champ comme un nombre, pas comme une chaîne de caractères
- r Tri en ordre inverse

 $\triangleright$  Les options suivantes sont globales:

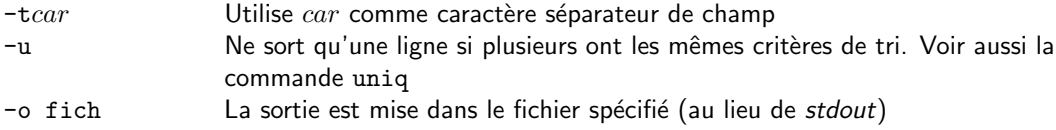

- uniq [-duc] [f-lect [f-ecr] ]: Gère les répétitions dans un fichier trié
	- -d Affiche seulement une copie de chaque ligne répétée
	- -u Affiche seulement les lignes non répétées
	- -c Précède chaque sortie du nombre d'occurences de la ligne en entrée

### Modification de fichiers

- $tr[-cds]$  liste1 liste2 < *f-entree > f-sortie* : Remplace des caractères dans un fichier
	- $\triangleright$  tr n'accepte pas de noms de fichiers comme paramètres. Ils doivent être définis par des redirections ou des pipes.
	- $\triangleright$  tr remplace chaque caractère de la liste 1 par le caractère correspondant de la liste 2.
	- $\rhd$  Une liste de caractères peut être constituée de plusieurs caractères accolés (abc), de listes spécifiées par des limites  $(A-Z,a-z0-9)$ , ou de nombres octaux  $(2\ 012)$ .
	- . Options:
		- -d Supprime tous les caractères de la liste1 trouvés dans le fichier
		- -s Réduit toute suite de caractères en sortie, qui sont dans la liste2, à un seul caractère
		- -c Utilise comme *liste1* tous les caractères ASCII qui n'y figurent pas

. Exemples:

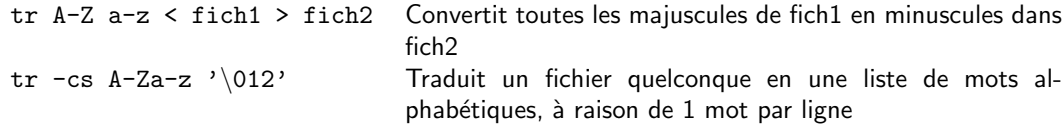

• sed: Editeur batch, c'est à dire non interactif.

A l'aide d'un ensemble de commandes d'éditeur, cet utilitaire est un moyen très puissant de modifier un fichier d'une façon connue à l'avance.

- $\triangleright$  Appel: sed commande [fichier ...]
- . Les commandes sont de la forme:
	- [adresse1 [,adresse2] ] fonction [parametres]
- $\triangleright$  Principales options:

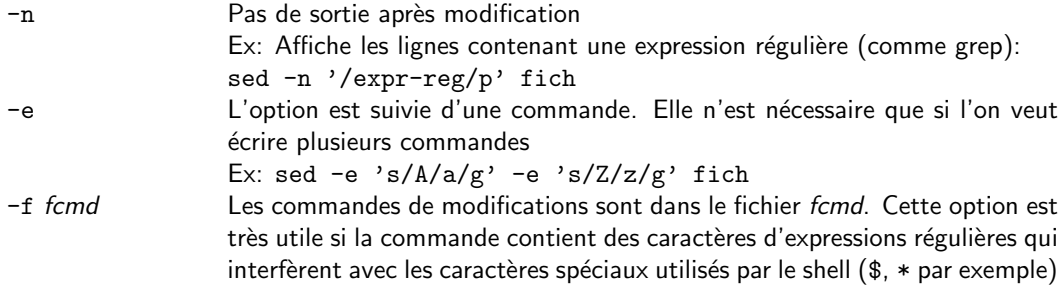

- $\rhd$  Dans la chaîne de substitution, le caractère & peut être utilisé pour représenter l'expression régulière Ex: s/abc/&&/ remplacera "abc" par "abcabc".
- $\triangleright$   $\,$  De même,  $\, \backslash$ i represente la i $\,^{\dot{e}me}$  expression régulière mise entre parenthèses dans la première partie.
- $\triangleright$  Quelques exemples classiques:

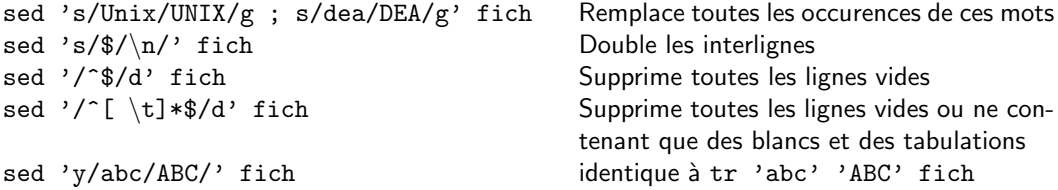

• awk: Manipulation programmable de fichiers

 $\rhd$  Le nom awk vient des initiales des trois auteurs: Alfred Aho, Peter Weinberger et Brian Kernighan.

 $\rhd$  awk est un utilitaire qui permet des traitements complexes sur les lignes d'un fichier.

- $\triangleright$  Appel: awk [-Fsep] programme [fichier ...] Le programme peut aussi être écrit dans un fichier et appelé par l'option: -f fichier-programme
- $\rhd$  Le programme décrivant les traitements utilise un langage interprété dont les instructions ont la structure suivante:

CONDITION { ACTION }

awk lit le fichier de données ligne par ligne. Pour chaque ligne, il teste la partie CONDITION de chaque instruction du programme. Si la CONDITION est vraie pour la ligne courante, alors la partie ACTION est exécutée pour cette ligne.

Une instruction peut être écrite sur plusieurs lignes en indiquant qu'il y a une suite par un " $\langle$ " comme dernier caractère d'une ligne.

- $\triangleright$  Dans une ligne, les différents champs sont accessibles par des variables \$1, \$2,  $\dots$ \$0 représente la ligne complète. Le séparateur de champ (blancs par défaut) peut être redéfini (option -F ou variable FS).
- $\triangleright$  La CONDITION peut être une expression logique ou une expression régulière entourée de "/". Il y a aussi deux conditions particulières: BEGIN exécuté avant le début du fichier, et END exécuté après la fin du fichier. Exemples: " $$1 = "alpha" " 'A.*''$
- $\triangleright$  Les expressions utilisent les opérateurs suivants:
	- $\star$  arithmétiques: + \* / %  $\hat{ }$  ++ --
	- $\star$  logiques: && || ! > < >= <= == !=
	- $\star$  de reconnaissance d'expressions régulières:  $\tilde{ }$ : contient..., !  $\tilde{ }$ : ne contient pas... l'expression régulière.
	- $\star$  de concaténation de chaînes: l'espace (opérateur implicite).
- $\triangleright$  L'ACTION est constituée d'instructions proches du C, comportant les éléments suivants:
	- $\star$  Séparateur d'instructions: point-virgule ou saut de ligne
	- $\star$  Plusieurs instructions peuvent être regroupées en une seule en les entourant d'accolades  $\{instr1 ; instr2 ; ... \}.$
	- $\star$  Assignation: var = expr On peut aussi utiliser les opérateurs suivants:  $+= -\sqrt{2} = \frac{1}{2}$  qui ont la même signification qu'en  $C$  (var += val  $\Leftrightarrow$  var = var + val).
	- $\star$  Variables:
		- $\cdot$  Les variables de champs: définissant les champs de la ligne courante du fichier: \$0 pour la ligne complète. \$1,\$2... pour les champs successifs.
		- · Variables utilisateurs: définies par des caractères alphanumériques.

La valeur d'une variable peut être une chaîne de caractères ou un nombre. Elle peut être forcée dans un type différent en lui associant une opération vide du type que l'on désire:  $num = "123" + 0$  fera considérer num comme un nombre

str = num "" forcera str à être une chaîne de caractères

- · Variables pr´e-d´efinies: Ces variables sont disponibles dans tout programme awk:
	- Séparateur de champs (aussi définissable par l'option -Fsep)
	- RS s´eparateur d'enregistrements en entr´ee (d´efaut: '\n')
	- Nombre de champs de l'enregistrement courant
	- FNR Nombre d'enregistrements lus dans le fichier courant
	- NR Nombre total d'enregistrements lus depuis le début de l'exécution
- FILENAME Nom du fichier courant
- · Tableaux de variables:

Awk gère des tableaux de variables dont les indices peuvent être indifféremment des nombres ou des chaînes de caractères. On peut écrire:

 $tab[3] = "abc"$  ou

- $tab['abc"] = 3$
- $\star$  Fonctions internes:

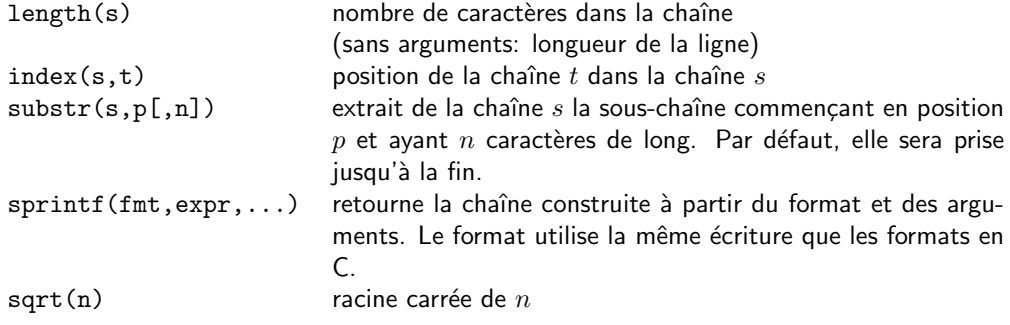

Des versions étendues de awk (gawk, nawk) comportent en plus des fonctions de reconnaissance et de substitution d'expression rgulières (match, sub, gsub, ...), ainsi que la possibilité de définir ses propres fonctions.

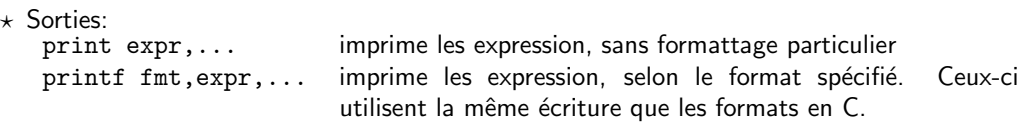

 $\star$  Instructions de contrôle:

```
· if (condition) instr1 [else instr2]
```
· for (initialisation ; test de sortie ; increm) instruction

· for (indice in tableau) instruction

- · while (condition) instruction
- · break: permet de sortir de la boucle for ou while la plus récente.
- · continue: va directement à la partie incrémentation, à la fin de la boucle courante.
- · next: Saute toutes les instructions restantes et recommence tout le programme avec la ligne suivante du fichier d'entrée.
- $\cdot$  exit: sortie définitive de awk.

. Exemple:

Soit un fichier exemple.dat contenant des enregistrements de structure: nom:i1:i2:d

```
aa:12:23:123.45
bb:6:2:7.9
aa:142:1:1081.56
aa:7:15:634.10
bb:9:20:811.47
```
Le programme exemple.awk suivant fait:

- $\star$  Une édition formattée du fichier de données dans un fichier de même nom suffixé ".new".
- $\star$  Un cumul de la colonne "d" par nom
- $\star$  Une recherche du "d" maximum

 $\star$  Un affichage à la fin du fichier des cumuls par nom et du maximum

```
BEGIN \
{ # le \ est necessaire pour signifier que
                     # l'action qui suit est liee a cette condition.
  FS = ":" # defini le separateur
  max = 0.0   # initialise le maximum.
                     # peut etre omis, car toute variable est
                     # initialise a 0 ou a une chaine vide ("")
                     # selon son usage ulterieur
}
#calcule un nouveau maximum si necessaire
$4 > max { max = $4 ; maxnom = $1 }
# pour toutes les lignes, fait une edition formattee de l'entree
# dans un fichier de meme nom avec le suffixe '.new'
{
  printf "%-4s: %4d : %4d : %8.2f\n",$1,$2,$3,$4 > FILENAME ".new"
  val[1] += $4 # calcule le cumul de 'd' pour le nom courant
}
# A la fin du fichier, affiche les cumuls de la colonne 4 par nom
# ainsi que le maximum
END \
{
  for (nom in val)
     printf \frac{4s}{10.2f\pi}, nom, val [nom]
  printf "Maximum: % -4s == > %8.2f\n" , maximum = 0}
```
Le fichier résultat exemple.dat.new sera:

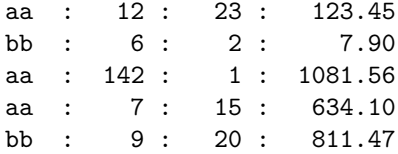

Et l'affichage à l'écran:

aa : 1839.11 bb : 819.37 Maximum: aa ==> 1081.56

- split  $-nblig$ : Décompose un fichier en fichiers ayant tous le même nombre de lignes.
- fold  $-lg$ : Découpe les lignes d'un fichier en lignes de longueur fixe
- expand: Remplace les tabulations d'un fichier par des blancs
- unexpand: Remplace les caractères blancs d'un fichier par des tabulations.

## Le langage Perl

Le langage Perl est un langage de programmation complet, de type semi-interprété, offrant de façon intégrée les fonctionnalités de gestion de données contenues dans les commandes Unix. Une gestion très complète des expressions régulières offre des écritures très concises pour de petites applications. Le langage dispose aussi de nombreuses interfaces avec les fonctions systèmes.

Ce langage est l'un des plus utilisés pour l'écriture de scripts Web.

Documentation:

- Programming Perl. Larry Wall, Tom Christiansen and R. L. Schwartz. O'Reilly & Associates.
- Advanced PERL programming. Sriram Srinivasan. O'Reilly & Associates.
- · Perl Résumé. M. Wenger. Observatoire de Strasbourg
- http://www.perl.com/

## L'écriture de scripts (C-shell)

### Introduction

- un shell est un interprète d'un langage de programmation particulier
- un shell-script est équivalent à un programme exécutable. C'est un fichier qui contient des commandes UNIX mélées à des variables de shell et des instructions de contrôle, qui sont en général des commandes internes au shell. Le fichier doit être rendu exécutable par la commande chmod +x script.
- Exemple:

Ce script permet de supprimer une liste des fichiers en demandant confirmation pour chacun d'entre eux.

```
#!/bin/csh
# rmd liste-de-fichier
# remove avec dialogue
#
if ("$1" == "") then # s'il n'y a aucun argument
  echo "Usage: $0 liste-de-fichier" # le script affiche un bref mode d'emploi
  exit 1 \qquad # et se termine
endif
set FLIST = (\$*)    # FLIST contient la liste de ts les param
foreach ff ($FLIST) \qquad # pour chaque element de la liste
  if (! -f $ff) then \# teste si l'element est un fichier simple
     echo "$ff n'est pas un fichier"
     continue # passe au suivant sinon
  endif
  ls -1 $ff \qquad # affiche les caracteristiques du fichier
  question: \# label. destination d'un goto
  echo -n "Voulez vous supprimer $ff (oui/non) ?" # affiche la question
  set rep = $< \qquad # attend et recupere la reponse
  switch($rep) \qquad # aiguillage selon la reponse
     case [00]*: # commence par 'o' ou '0'
        rm $ff # supprime le fichier
        echo "Le fichier $ff a ete supprime"
        breaksw
     case [nN]*: <br> # commence par 'n' ou 'N'
        echo "Le fichier $ff n'est pas supprime"
        breaksw
     default: \begin{array}{ccc} \hbox{# reponse non reconnue par les 'case'} \end{array}echo "Reponse incorrecte"
        goto question \qquad # va au label question
  endsw \# fin du switch($rep)
end \# fin du foreach ff ...
exit \qquad \qquad \qquad \qquad \qquad \qquad \qquad \qquad \qquad \qquad \qquad \qquad \qquad \qquad \qquad \qquad \qquad \qquad \qquad \qquad \qquad \qquad \qquad \qquad \qquad \qquad \qquad \qquad \qquad \qquad \qquad \qquad \qquad \qquad \qquad \qquad
```
### Exécution d'un shell

- Deux façons d'exécuter un shell:
	- $\triangleright$  Par interprétation directe: en appelant le shell et en lui fournissant le script en paramètre: csh [options] script parametres ...
	- $\triangleright$  Par interprétation indirecte: Il faut d'abors rendre le script exécutable: chmod +x script Puis, il peut être appelé comme n'importe quelle autre commande: script parametres
- Si une commande vient d'être crée dans un répertoire du path autre que le répertoire courant, il faut exécuter la commande rehash pour rendre la commande accessible. rehash recrée une table, interne au shell, des commandes accessibles.
- Un script exécutable apparait suivi d'un "\*", avec la commande ls -F (comme un exécutable).
- Sélection du shell pour interpréter le script:
	- $\triangleright$  Par défaut, le Bourne-shell (sh) est utilisé pour exécuter un script.
	- $\triangleright$  Si le premier caractère de la première ligne est un #, alors le shell par défaut (login shell) est utilisé.
	- $\triangleright$  L'utilisateur peut forcer n'importe quelle commande à interpréter son script, en écrivant cette commande en première ligne du script, précédée de #!/... (L'interprête doit être donné avec son chemin absolu):

```
#!/chemin/programme-interprete
... lignes contenant un programme et/ou
```
- ... des donnees
- ...
- $\triangleright$  Pour se prémunir contre toute mauvaise interprétation, il est recommandé de toujours préciser le shell que l'on souhaite utiliser: #!/bin/csh ou #!/bin/sh par exemple, sur la première ligne d'un script.

### Variables d'environnement

- Elles sont associées à un process et disparaissent avec lui.
- Elles sont héritées par tout process fils. Ainsi, un programme C pourra y accéder par la fonction getenv().
- Elles sont traitées par les commandes suivantes:

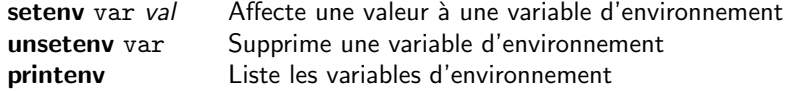

• L'utilisation et la substitution des variables d'environnement est le même que pour les variables locales.

• Certaines variables d'environnement sont définies au démarrage d'une session:

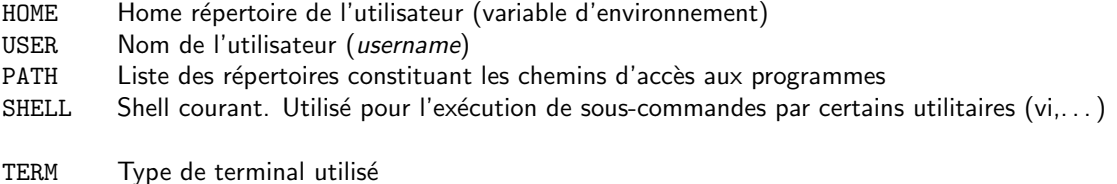

MAIL Fichier de mail primaire (cf p 62)

• Les variables d'environnement sont souvent utilisées pour le paramétrage de logiciels. Exemple: les variables d'environnement utilisées par TFX et LATFX:

```
IDL_DIR=/usr/local/rsi/idl_5.2
IDL_PATH=+/usr2/rsi/idl_5.2/lib:+/usr/local/idl_aulib:/atmos_work/Bin
PGPLOT_DIR=/usr/local/pgplot
```
### Les variables locales du shell

- Elles sont associées à un shell et ne sont visibles que par ce shell. Elles ne sont pas transmissibles.
- Une variable locale peut porter le même nom qu'une variable d'environnement. C'est la variable locale qui a précédence sur la variable d'environnement lors d'une substitution.
- Une variable contient toujours une chaîne de caractères. Celle-ci peut être considérée comme un nombre si tous les caractères sont numériques. Une variable peut être considérée comme un tableau de sous-chaînes.
- Elles sont traitées par les commandes suivantes:

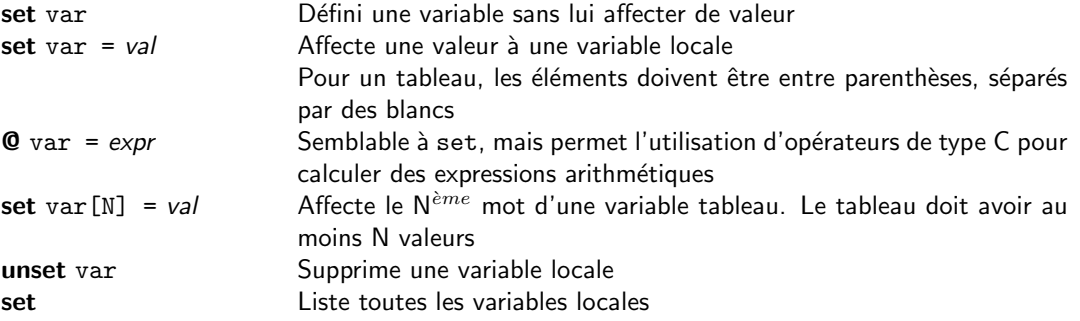

### Substitution de variables

• Une variable est remplacée par sa valeur dans un shell au moyen des syntaxes suivantes:

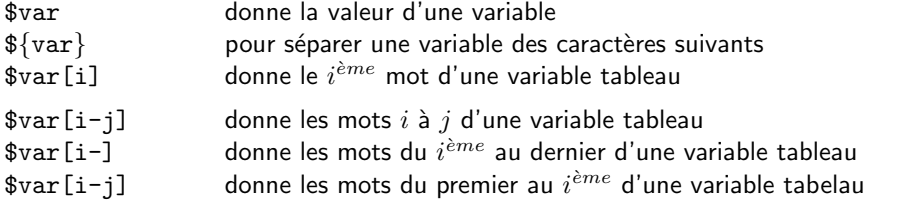

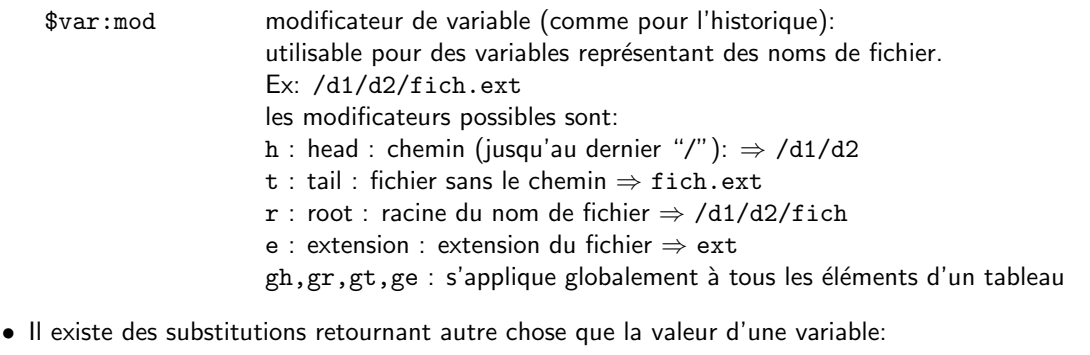

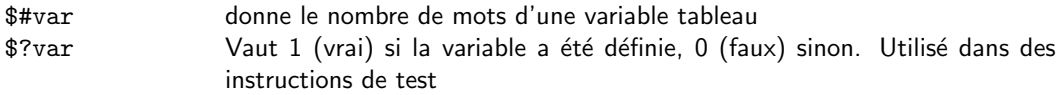

• La substitution des variables n'est pas faite si la variable est entourée de simples quotes.

### Variables prédéfinies

• Variables associées aux arguments du script: Un script peut être appelé avec des arguments sur la ligne de commande. Un argument consiste en un mot, séparé du prochain par des blancs. Les variables suivantes permettent d'utiliser ces arguments dans le script:

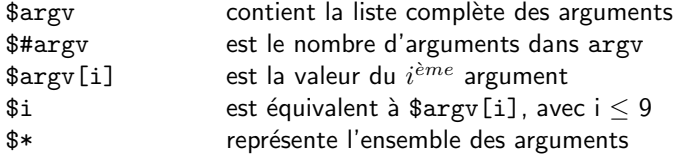

- Les arguments proprement dit sont numérotés à partir de 1. \$0 représente le nom du script (\$argv[0] n'est pas utilisable).
- · La commande "shift variable" permet de décaler les éléments dans une variable de type tableau, en éliminant le premier élément de la liste. Par défaut, c'est argy, la liste des paramètres de la commande, qui est décalé.
- Autres variables:

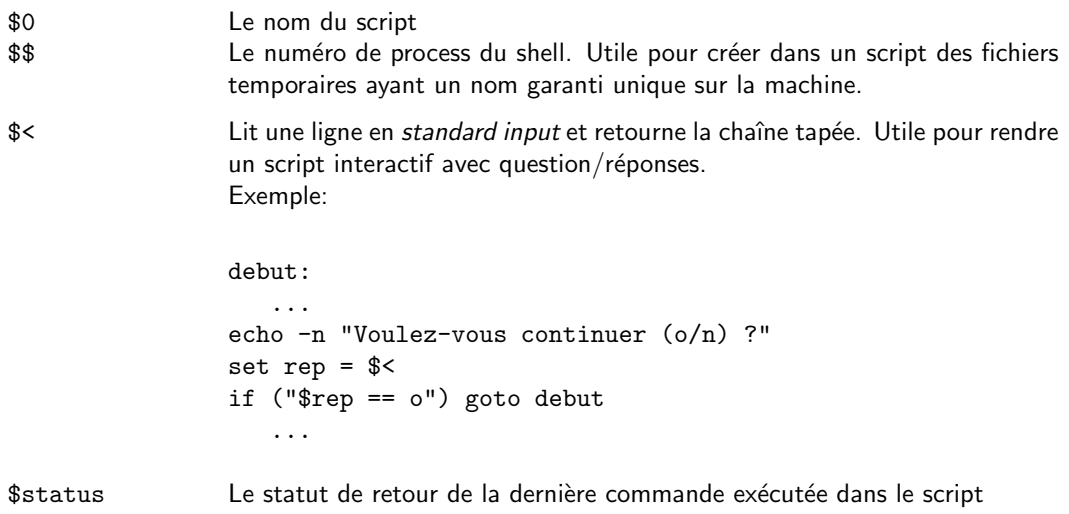

### Substitution de commandes

- · Une commande Unix placée entre backquotes ("'") est exécutée par un sous-shell.
- Le résultat de son exécution, sa sortie standard, est décomposée en mots, tous sur la même ligne. Les sauts de ligne sont remplacés par des espaces.
- Ce résultat est substitué à la commande.
- Exemples:

```
set fichiers = 'ls'
set dir_courant = 'pwd'
set \text{DATE} = \text{ 'date } + \text{'\%y}.\text{''m}.\text{''d'} \text{ '}
```
### Marquages particuliers: backslash et apostrophes

• backslash: "\"

S'applique au caractère qui suit, en lui supprimant son rôle éventuellement particulier dans l'interprétation du shell. Ex: Comparer echo \* et echo \\*.

- Apostrophes simples: ('. . . ')
	- D Utilisable pour toute chaîne de caractères
	- $\triangleright$  Seule la substitution d'historique (cf p 37) est appliquée à la chaîne.
- Apostrophes doubles (". . . ")
	- D Utilisable pour toute chaîne de caractères comme les simples apostrophes.
	- $\triangleright$  Les substitutions de variables, de noms de fichiers et de commandes sont effectuées.
	- $\triangleright$  Dans des substitutions de commandes, seuls les sauts de ligne sont considérés comme des séparateurs de mots.
	- $\triangleright$  Exemple:

```
% set date_array = 'date'
% set date_string = "'date'"
% echo date_array \| date_string
Thu Sep 23 10:57:01 MET DST 1993 | Thu Sep 23 10:57:02 MET DST 1993
% echo "#date_array | #date_string"
6 | 1
```
date\_array est un tableau de mots indépendants. A cause des doubles apostrophes (") utilisées à sa création, date string est considéré comme une simple chaîne de caractères.

### **Commentaires**

Tout ce qui est écrit derrière un # dans une ligne d'un script est considéré comme commentaire.

## Expressions et opérateurs

- Toutes les valeurs manipulées dans un script sont des chaînes de caractères
- Des chaînes de chiffres peuvent représenter des valeurs numériques
- Tous les opérateurs C sont disponibles:

+ - / \* % < > <= >= == != && || !

- Il y a en plus deux opérateurs de comparaison avec des expr. reg.:
- =" !" (contient, ne contient pas l'expression régulière).
- Test spéciaux pour fichiers:

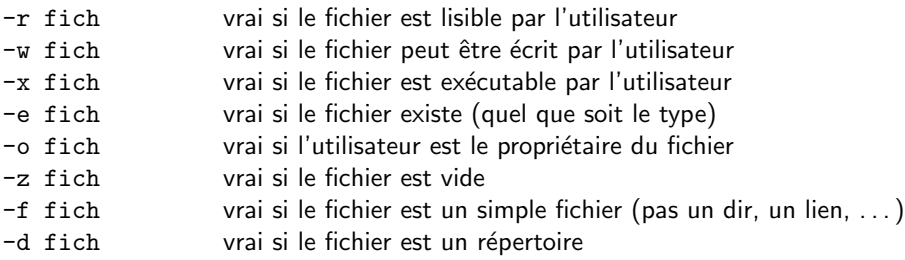

- Test spécial utilisant des commandes:  $\{$  command  $\}$  : vrai si la commande se termine avec un status zéro
- Test de l'existence d'une variable: \$?variable

### Instructions de contrôle

- instruction If-then
	- . Forme longue:

```
if (expr) then
   ...
else if (expr2) then # les else if et
   ... # else sont
else # facultatifs !
   ...
endif
```
. Forme courte:

if (expr) simple\_commande

La commande doit obligatoirement tenir sur une seule ligne.

#### • Boucle While

Le programme boucle tant que l'expression est vraie.

```
while (expression)
    ...
end
```
#### • Boucle Foreach

foreach exécute ses instructions une fois pour chaque valeur de la liste de mots. A la i $^{\grave{e}me}$  itération, var a la valeur du i<sup>ème</sup> mot du tableau *liste-de-mots*.

```
foreach var (liste-de-mots)
    ...
end
```
- Instructions associées à ces boucles
	- $\triangleright$  continue: va au prochain pas de la boucle courante.
	- $\triangleright$  break: interrompt l'exécution de la boucle courante.

#### • Instruction Switch

Branchement multiple basé sur la valeur d'une chaîne de caractères. Les sélecteurs "case chaine:" peuvent contenir des expressions de désignation de fichiers, avec wildcards.

Les instructions breaksw sont indispensables, sinon le programme continue dans la prochaine branche.

```
switch (string)
    case nom1:
        ...
    breaksw
    case nom2:
        ...
    breaksw
    default:
         ...
    breaksw
endsw
```
• Commande "exit": sortie du shell

La commande exit permet de sortir d'un shell en retournant un statut qui peut ensuite être testé.

exit [ (expr) ]

#### • Instruction goto et label

label: ... goto label

• Instruction repeat Répète  $N$  fois la commande spécifiée.

repeat N cmd

## Commandes diverses utiles dans un script

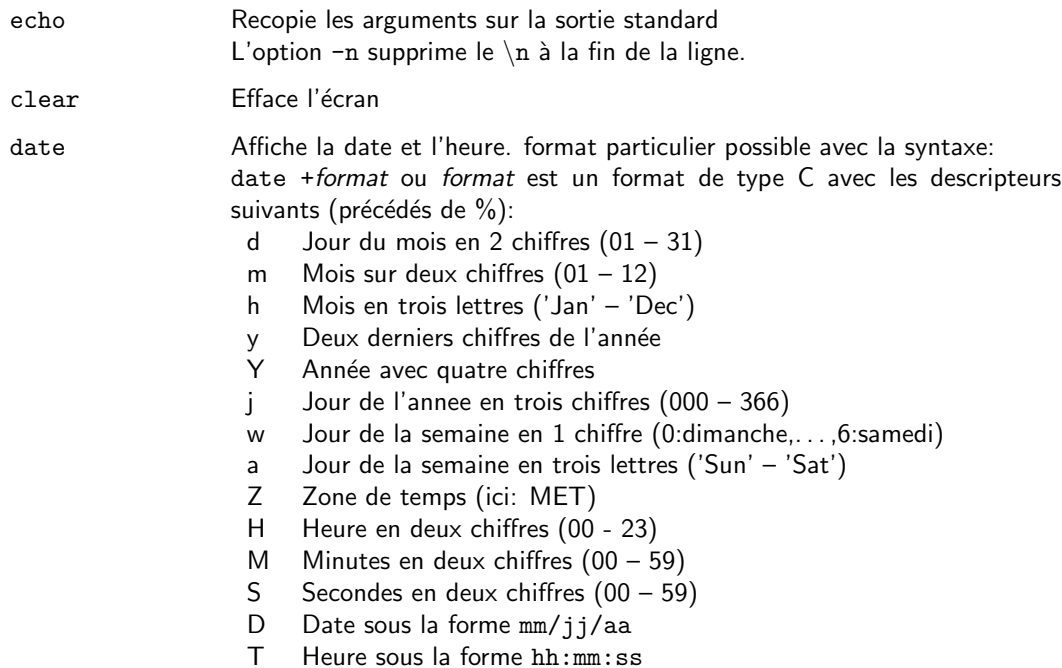

## ■ La création de programmes

### Le langage C

- Le source est le texte du programme, écrit au moyen d'un éditeur de texte.
- Le module objet est le résultat de la compilation du source. C'est la traduction du programme source en langage machine au moyen d'un compilateur. Un langage machine est lié à une famille de processeurs (Sparc, Alpha, Intel,...).
- Le programme exécutable est obtenue par le regroupement des modules objets constituant le programme et de ceux existant dans les librairies nécessaires au moyen de l'éditeur de lien.
- Par convention, utilisée par un certain nombre d'utilitaires, les fichiers sont reconnus par l'utilisation d'extensions standards:

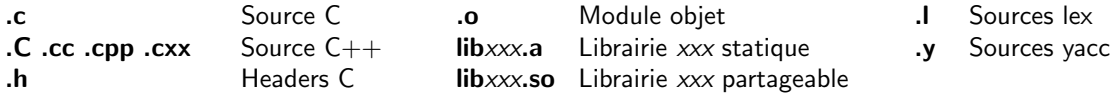

- Une compilation simple se fait par la commande: cc -c monprog.c -Iinclude dir
- Une édition de lien entre des modules objets et des librairies se fait par la commande: cc monprog.o ssp.o ... -Llibr dir -lxxx -o monprog Parmi les modules objets, il doit y en avoir un et un seul qui contienne une fonction main().
- La compilation et l'édition de lien peuvent se faire en une commande: cc monprog.c ssp.o ... -Iinclude dir -Llibr dir -lxxx -o monprog La forme la plus simple est: "cc monprog.c" qui produit un exécutable appelé "a.out".
- Le programme est ensuite exécuté comme toute commande UNIX: monprog [parametres ...]
- Les librairies partageables (.so) doivent être dans des répertoires définis dans la variable d'environnement LD LIBRARY PATH.
- · Les fichiers standards UNIX sont spécifiés en C par les noms stdin, stdout et stderr, définis dans stdio.h.
- Les arguments de la ligne de commande sont accessibles en C par le mécanisme suivant:

```
main(argc,argv)
       int argc ; /* nombre d'arguments */
       char **argv ; /* pointeur sur un tableau des adresses des arguments
                      * argv[0] = nom du programme
                      * argv[i] = argument numero i
                      */
{
...
       p3 = argv[3]; /* 3eme argument */
       c42 = argv[4][2]; /* 3eme caractere du 4eme argument */
       c20 = \arccos{2}; /* 1er caractere du 2eme argument */
...
```
- Une librairie de modules objets est un fichier contenant un ensemble de sous-programmes déjà compilés. L'éditeur de liens peut en extraire ceux dont il a besoin pour construire un programme exécutable.
- Une édition de liens peut être:
	- $\triangleright$  statique: les modules et fonctions nécessaires seront physiquement inclus dans l'exécutable.
	- $\triangleright$  dynamique: seule une référence au module est incluse dans l'exécutable. Le chargement physique du module se fera à l'exécution.

· Il est recommandé de nommer une librairie en respectant la syntaxe: libxxx.a ou libxxx.so. Une librairie statique sera incluse explicitement lors d'une édition de lien par les options  $-Llib\_dir - lxxx$ . Il est aussi possible de désigner une librairie à utiliser par son nom complet, hors conventions: "cc monprog.c malibrairie ...". Une librairie partageable sera accédée si son répertoire est dans la liste des répertoires de la variable d'environnement LD LIBRARY PATH: setenv LD LIBRARY PATH ".;/usr/local/lib;/usr/lib"

- Des modules objets sont écrits ou remplacés dans une librairie par la commande: ar rv libxxx.a obj1.o obj2.o ...
- La table des points d'entrées dans la librairie doit être créee après chaque modification de la librairie par la commande: ranlib libxxx.a
- Des modules objets peuvent être supprimés d'une librairie par la commande: ar -dv libxxx.a obj1.o ...

### Les utilitaires d'aide au développement

- make: Aide à la construction de programmes exécutables
	- $\triangleright$  Un fichier Makefile contient une description de la construction d'un programme sous la forme de buts et de dépendances.
	- $\triangleright$  La syntaxe principale du fichier Makefile est:

```
but: dependances
<TAB> commande unix
      ...
```
- $\star$  Les dépendances sont des buts à réaliser avant le but courant.
- $\star$  Un but est réalisé lorsque sa date de mise à jour est plus récente que celles de ses dépendances.
- $\star$  Les commandes sont celles nécessaires à la mise à jour du but. Elles seront exécutées lorsques toutes les dépendances auront été mises à jour. Au moins un caractère de tabulation (<TAB>) est obligatoire devant chaque commande.

 $\triangleright$  Le langage des makefile permet:

 $\star$  la définition de variables d'environnement:

```
CC = ccCFLAGS = -O -Imondir
OBJ=monprog.o,monssp1.o \
    monssp2.o
```
 $\star$  la définition d'actions par défaut basées sur les suffixes:

```
.SUFFIXES: .o .c
.c.o:
<TAB>$(CC) $(CFLAGS) -c <
```
. Appel de make:

```
make exécute make en réalisant le 1er but défini dans le fichier
  make prog exécute make en réalisant le but spécifié
  make clean clean est un but souvent défini pour nettoyer un répertoire des fichiers tem-
                 poraires (.o, exécutables, etc . . .)
  make -n permet de voir quelles commandes seraient exécutées
De La commande touch fich permet de changer la date de dernière mise à jour d'un fichier, forçant
 ainsi des dépendances à être reexécutées.
. Exemple de Makefile
 L'exemple suivant permet, dans un répertoire, de développer une librairie de fonctions, avec
 plusieurs programmes les utilisant. Il peut être utilisé tel quel, en remplaçant les listes de modules
 objets (OBJ=..), les librairies (LIB=..) et les programmes (PGM=..).
 #
 CC = cc \# choix du compilateur
 CINCL = -I. # includes explicites
 CFLAGS = -O # options std pour le compilateur C
 CLIBS = # librairies utilisateurs
 # Liste des modules objets a gerer:
 OBJ = simcli.o uifclient.o skclient.o skio.o
 # Librairie a creer
 LIB = libsimcli.a
 # Liste des programmes a maintenir
 PGM = clitest clibib cliname clicoord clitime clifct
 # Definition de regles par defaut
 .SUFFIXES: .o .c
  .c.o:
         $(CC) $ (CFLAGS) $ (CINCL) -c $<all: f(LIB) f(PGM) # but initial et par defaut
 $(LIB): $(OBJ) # construction de la librairie
         ar sruv $@ $(OBJ)
 $(PGM): $$@.o $(LIB) # construction des programmes
         cc $@.o $(LIB) $(CLIBS) -o $@
 clean: \qquad # nettoyage du r\'epertoire
         rm -f $(PGM) $(LIB) *.o core
```
- SCCS, RCS: gestionnaires de sources, avec maintenance des versions successives.
- $\bullet$  lex et yacc: Analyseur lexical et syntaxique (YACC = Yet Another Compiler Compiler).
- dbx: Aide à la mise au point.

Au moins utile pour récupérer le nom du module et le numéro d'instruction lors d'un plantage (qui se traduit en général par un laconique "segmentation fault (core dumped)":

 $\triangleright$  compiler le ou les modules avec l'option "-g".

 $\rhd$  après l'exécution qui a planté, faire: dbx monprog core (dbx) where (dbx) quit 59

On récupère la chaîne des appels des sous-programmes, plus l'endroit du plantage.

De nombreuses autres commandes permettent une exécution pas à pas d'un programme, d'implanter des points d'arrêts, de visualiser des variables, ...

## $\blacksquare$  Télécommunications – Réseaux

### Organisation du réseau local

- Tous les systèmes UNIX supportent le même protocole de télécommunications: TCP/IP. Ce protocole est également devenu un standard sur les PC et MacIntosh.
- Toutes les stations de l'observatoire sont reliées entre elles par un réseau ethernet, constitué de câbles à paires torsadées, reliés à des hubs, à l'intérieur des bâtiments et de fibre optique entre ceux-ci.
- Le réseau de l'observatoire est relié au réseau de l'Université Louis Pasteur (réseau OSIRIS) par de la fibre optique.
- Le réseau OSIRIS est relié au réseau INTERNET au travers de RENATER (REseau NATional pour l'Enseignement et la Recherche).

### Le réseau INTERNET

- Le réseau INTERNET est devenu à partir de 1995 le réseau informatique universel. Après s'être développé dans le monde universitaire, il touche aujourd'hui l'ensemble du secteur commercial, ainsi que les particuliers qui peuvent y accéder en se raccordant à un prestataire de services (Wanadoo, AOL, Compuserve, Worldnet, Free, LibertySurf, etc ...).
- Tout ordinateur sur ce réseau a deux adresses équivalentes:
	- ⊳ Un numéro IP, toujours constitué de 4 champs. Ex: 130.79.128.8
	- $\triangleright$  Une adresse INTERNET, constituée de 2 à 5 champs. Ex: eso.org, astrodea.u-strasbg.fr, cleese.ipac.caltech.edu
	- $\triangleright$  Le lien entre le numéro IP et l'adresse INTERNET est réalisé dans des serveurs de noms (DNS: Domain Name Server).
	- D La présence d'une machine sur le réseau peut être vérifiée par la commande: ping numéro-IP | nom-INTERNET
	- $\triangleright$  La correspondance adresse internet  $\rightarrow$  numéro IP peut être trouvée par la commande: nslookup adresse internet
- · Tout utilisateur d'un ordinateur sur le réseau INTERNET dispose d'une adresse électronique unique: username@adresse-internet-de-la-machine Ex: wenger@astro.u-strasbg.fr
- La connection à une station du réseau. Depuis une autre station ou depuis un terminal X. Le réseau sert aussi de support au protocole X11, standard de fenêtrage graphique.
- La mise en réseaux de file systems au moyen du protocole NFS.
- La messagerie. Envoie et réception de courrier.
- Les transferts de fichiers. L'utilitaire ftp permet le transfert fiable de fichiers de longueur quelconque entre deux machines du réseau. L'installation sur une machine d'un accès ftp anonyme permet l'accès à une arborescence de fichiers sans disposer de compte sur cette machine et de manière sécurisée.
- L'accès au World Wide Web (WWW) au travers de programmes de navigation (browsers) tels que Netscape, Internet Explorer (Microsoft) ou HotJava.

### Sécurité

- La taille du réseau INTERNET et sa facilité d'accès comportent certains risques.
- Le principal risque est l'accès frauduleux à une machine et les dégats qui peuvent être occasionnés à cette occasion (destruction de fichiers, passage accès aux privilèges systèmes sur des machines mal  $protégées, \ldots$ ).
- La principale protection contre les intrusions est le mot de passe de chaque utilisateur.
- Les intrusions sont aussi rendues possibles par certaines faiblesses du système UNIX:
	- $\triangleright$  mauvais paramétrage du système
	- $\triangleright$  "trous" de sécurité dues à des erreurs dans certaines commandes sensibles. La nature multi-constructeurs du système, sa diffusion dans le monde universitaire et l'existence d'organisme d'alerte (CERT, CIAC) font que ces bugs sont rapidement corrigés.
- La nature du système UNIX élimine pratiquement les risques de virus car un utilisateur donné n'a pas accès aux ressources du système, contrairement à un PC ou un MacIntosh.

### Connection – ssh, rlogin et telnet

- Par ssh pour une connexion sécurisée, dans laquelle les changes sont cryptés. ssh permet aussi le tunelling qui consiste faire passer par ssh des échanges qui passeraient normalement par d'autres protocoles non sécurisés.
- rlogin et telnet sont deux protocoles qui ne doivent plus êtres utilisés pour des raisons de sécurité. Ils sont d'ailleurs désactivés sur la plupart des machines.
- Quelques commandes utiles à connaître lorsqu'on arrive sur une machine:

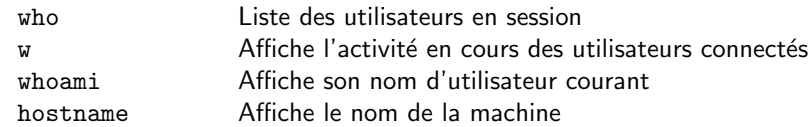

- Commande mail:
	- $\triangleright$  Lire son mail: mail [-f [fic] ]
		- $\star$  Par défaut, les messages sont lus dans le fichier système dans lequel ils sont déposés à leur arrivée (primary mailbox).
		- $\star$  Selon la configuration, les messages restent dans ce fichier après lecture, ou sont copiés dans un fichier mbox, placé dans le répertoire principal de l'utilisateur (secondary mailbox).
		- $\star$  L'option -f seule permet de relire le fichier mbox.
		- $\star$  L'option -f *fic* va lire les messages dans le fichier nommé explicitement.
	- $\triangleright$  Ecrire un mail: mail adresse-destinataire ...

Taper le mail. Terminer par ^D ou un point seul en première colonne d'une dernière ligne.

 $\triangleright$  Repondre à un mail (reply):

mail

> r numero-du-message

pour répondre à l'expéditeur et aux autres destinataires.

> R numero-du-message pour répondre seulement à l'expéditeur.

- $\triangleright$  Faire suivre un mail à une autre personne (forward):
	- mail nouveau-destinaire

Dans le mode composition du message, utiliser la commande "~f numero-du-message" pour inclure le message à renvoyer.

Terminer le message et l'envoyer normalement.

- . Envoyer un fichier par mail: mail [-s "subject"] adr-destinataire < fichier
- $\triangleright$  Définir des alias:

Ecrire dans le fichier "˜/.mailrc" des commandes du type: alias nom liste-d'adresses

• Principales commandes interactives:

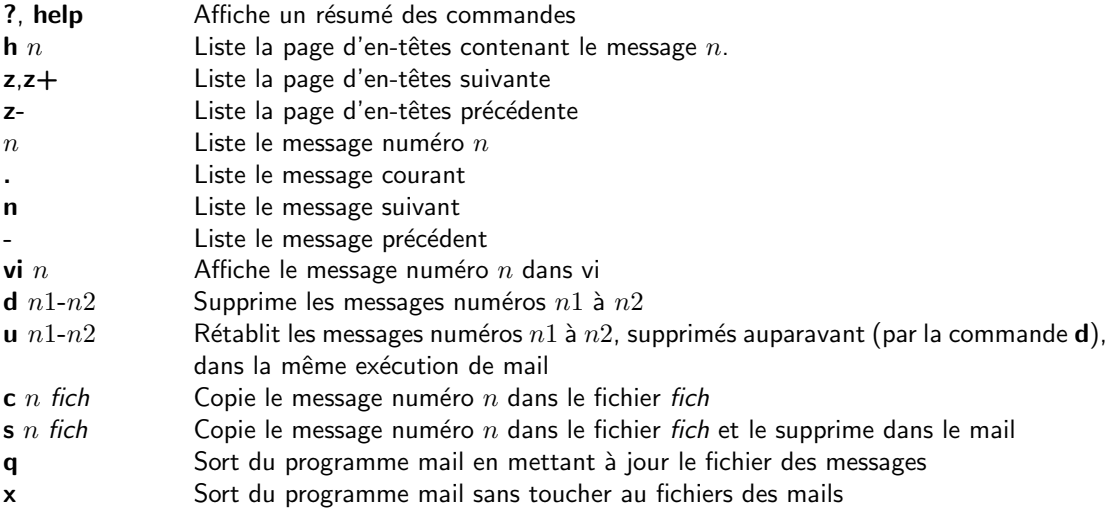

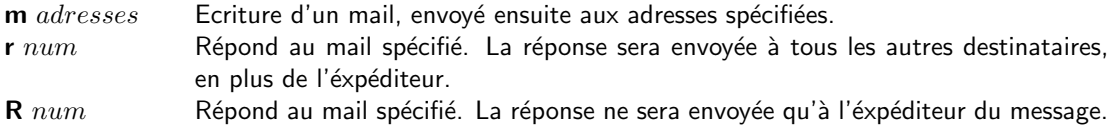

• Commandes disponibles en mode saisie de message:

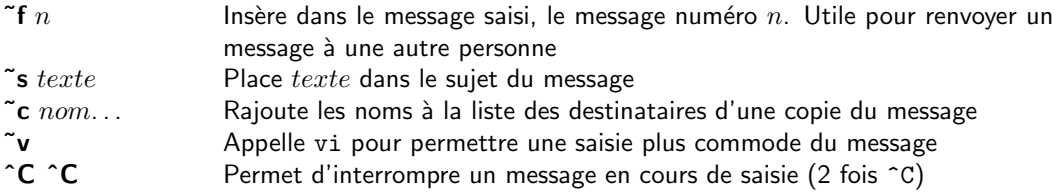

• La commande mail peut être personnalisée par des variables définies dans le fichier ~.mailrc .

## Transfert de fichiers – ftp

- Le transfert de fichiers entre machines UNIX se fait par la commande ftp adresse-de-la-machine.
- Une fois la connection établie, ftp demande le username et le password de l'utilisateur avec qui on veut transférer des fichiers.
- Dans le cas d'une connection ftp anonyme, il faut taper: username: *anonymous* ou *ftp* password: votre-*adresse-electronique-complete* afin de vous identifier.
- Les principales commandes de ftp sont:

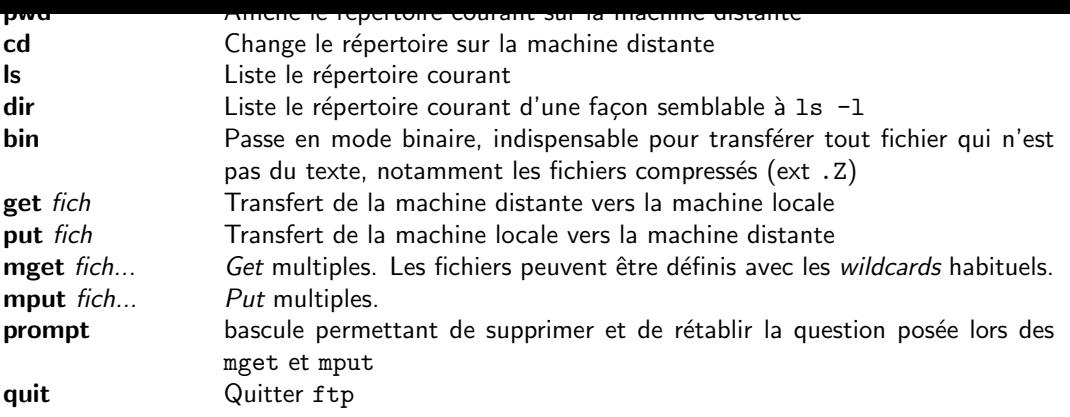

- Entre machines UNIX, les fichiers sont souvent transmis en format tar et compressés, ce qui se traduit par des noms de fichiers se terminant par .tar.Z u .tar.gz .
	- $\triangleright$  tar est un utilitaire d'archivage de fichiers qui permet de regrouper une arborescence complète de fichiers en un seul. Les trois fonctions utiles sont:
		- $\star$  Créer un fichier tar à partir d'un répertoire et de ses sous-répertoires: tar cvf fichier.tar répertoire
		- $\star$  Lister le contenu d'un fichier tar:
			- tar tvf fichier.tar

Les fichiers contenus dans fichier.tar sont listés avec leur chemin complet.

Celui-ci ne doit pas commencer par un / pour éviter tout problème: en effet, la présence d'un / au début signifie que le chemin spécifié est absolu (depuis la racine) et a de fortes chances de ne pas être accessible à l'utilisateur ou de risquer d'écraser des fichiers existants.

- $\star$  Décomposer un fichier tar en répertoires et fichiers individuels:
	- tar xvf fichier.tar

Le nom du fichier peut être remplacé par - pour utiliser le fichier standard d'entrée, lors de l'utilisation du tar dans un pipe.

- $\triangleright$  La compression et la décompression de fichiers sont réalisés par les commandes:
	- $\star$  compress fichier ...: Les fichiers comprimés gardent le même nom avec l'extension .Z
	- $\star$  uncompress fichier ...: Les fichiers à décompresser gardent le même nom et perdent leur extension .Z
	- $\star$  zcat *fichier* ...: La sortie décompressée est envoyée en standard output et peut être récupérée au travers d'un pipe.
	- $\star$  L'extension .gz correspond à l'utilitaire gzip, plus performant que compress:
		- · gzip fichier ...: pour compresser un fichier
		- · gzip -d fichier ...: pour décompresser.

Une application pgm.tar.Z peut être installée d'une des deux façons suivantes:

```
\triangleright uncompress pgm.tar.Z
  tar xvf pgm.tar
\triangleright zcat pgm.tar.Z | tar xvf -
```
### Mécanisme de base: les sockets

- Toute communication inter-process ou inter-machine dans le monde UNIX utilise un mécanisme unique: les sockets.
- · Un socket est un type particulier de descripteur d'entrées/sorties permettant la communication entre deux process sur deux machines différentes.
- Toutes les applications de type client/serveur sont fondées sur ce concept: Le process client ouvre une connection avec le process serveur et échange ensuite des messages avec lui selon un protocole donné.
- Les fonctions de base sont:
	- . L'ouverture d'un socket (client et serveur)
	- $\triangleright$  La mise à l'écoute de clients (serveur)
	- $\triangleright$  La connection à un serveur (client)
	- $\triangleright$  La lecture de messages transmis (client et serveur)
	- $\triangleright$  L'écriture de messages vers le correspondant (client et serveur)
	- . La cloture d'un socket (client et serveur)

## ■ X window

### Introduction

- X window est un système de gestion de fenêtres graphiques, fonctionnant en client/serveur sur le réseau, permettant à une application sur une machine d'envoyer ses fenêtres de texte, de graphiques et d'images sur n'importe quelle autre machine (terminal) ailleurs sur le réseau. Et aussi de recevoir des commandes du clavier et de la souris depuis ce terminal distant.
- X window a été développé au MIT à partir de 1984. La version la plus récente est  $X11R6.1$
- C'est devenu le standard industriel des terminaux graphiques dans le monde UNIX (terminaux X).
- Le système comprend deux types de programmes:
	- $\triangleright$  Des serveurs X, programmes gestionnaires de fenêtres, qui gèrent les affichages et les interactions sur une machine possédant un affichage graphique.
	- $\triangleright$  Des clients X, applications quelconques qui s'exécutent sur n'importent quelle station du réseau et communiquent avec un serveur X pour gérer leur affichage et les événements claviers et souris.
- $\bullet$  X window est aussi une librairie permettant de créer des applications X (clients X) exploitant ces possibilités de multi-fenêtrage.
- X window gère:
	- Des hiérarchies de fenêtres et leur recouvrement
	- $\triangleright$  Des opérations à base de caractères et de graphiques
	- $\triangleright$  Des affichages sur écrans monochromes ou couleurs

### Communication client/serveur

- Un client peut être tout type d'application. Il envoie au serveur des requêtes: demandes de création de fenêtre, d'affichage...
- Le serveur gère entièrement un écran. Il communique avec ses clients par l'envoi d'événements: frappe d'une touche du clavier ou d'un bouton de la souris, déplacement de celle-ci.
- Le serveur place les requêtes reçues d'un ou plusieurs clients dans une file d'attente et les traite dans l'ordre d'arrivée.

### Window Manager

- Un window manager est un client particulier dont le rôle est de gérer les fenêtres créees par les autres clients (applications) et affichées par le serveur.
- Il défini l'aspect des fenêtres, la présentation et les fonctionnalités des différentes zones du cadre des fenêtres, la signification des boutons de la souris et gère les menus accessibles sur le fond de l'écran.
- Il permet à l'utilisateur de modifier la position et la taille des fenêtres sur l'écran, de les transformer en icônes et contrôle le recouvrement des fenêtres.
- Il existe de nombreux window managers. Chacun a sa propre personnalité (son propre "look and feel"): mwm (Motif/OSF), Open Windows (SUN), twm (domaine public), Open Look (AT&T), dxwm  $(DEC)$ ,  $\ldots$

### Adressage d'une station d'affichage

- Un serveur X gère une station d'affichage.
- Une station d'affichage est définie par un (ou plusieurs) écrans, un clavier et une souris.
- Chaque station d'affichage possède un nom de la forme: machine:affichage.ecran
	- $\triangleright$  machine est l'adresse INTERNET de la machine sur laquelle le périphérique est physiquement connecté.
	- $\rhd$  affichage est le numéro de l'affichage sur la machine. En général 0.
	- $\rhd$  ecran est le numéro de l'écran à considérer pour le poste d'affichage. Le premier (ou seul) écran est 0. Il peut alors être omis.

Une adresse habituelle de poste d'affichage (écran moniteur d'une station ou Terminal X) est de la forme: machine:0.0

- Une application client se "connecte" à un serveur en définissant l'adresse de l'affichage. Deux méthodes:
	- $\triangleright$  En définissant la variable d'environnement DISPLAY: setenv DISPLAY cdsxt?:0.0 pour un terminal X à l'observatoire En général, cette variable d'environnement est valorisée correctement lors de la connection.
	- $\triangleright$  En utilisant l'option -display qui est disponible pour toute application X: xappli ... -display cdsxt?:0.0 ...
- La commande xhost permet de gérer la liste des machines à partir desquelles un client pourra se connecter sur le serveur X:

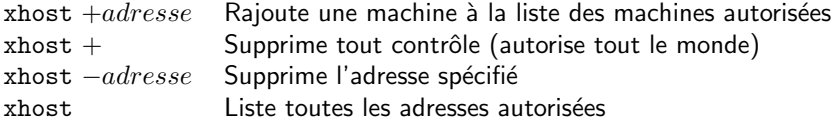

### Dimensions et positionnement d'une fenêtre

- La taille et le positionnement de la fenêtre d'une application sont contrôlés par l'utilisateur.
- $\bullet$  L'origine des coordonnées est X=0,Y=0 et désigne le coin supérieur gauche de l'écran et des fenêtres.
- Des coordonnées définies négativement désignent le coin inférieur droit de l'écran et des fenêtres.
- Le format définissant la géométrie d'une fenêtre est:  $LARGEURxHAUTEUR+X+Y$ LARGEUR et HAUTEUR désignent les dimensions de la fenêtre en pixels à l'écran ou en caractères pour certaines applications (xterm).  $+X, +Y$  déplacement de gauche à droite, à partir du coin supérieur gauche, en pixels.

-X,-Y déplacement de droite à gauche, avec l'origine dans le coin inférieur droit, en pixels.

• Exemples:<br> $80\times24+0+0$ fenêtre xterm (80x24 colonnes) dans le coin supérieur gauche de l'écran  $80x80-0+0$  fenêtre  $xclock$  dans le coin supérieur droit de l'écran

### Les polices de caractères

- X window étant un système graphique, il peut afficher des textes en utilisant différentes polices de caractères. Ces polices sont définies dans des fichiers /usr/lib/X11/fonts/\*.
- Une police de caractères a un nom constitué de 14 champs, représentant toutes ses caractéristiques (famille, type, inclinaison, largeur, résolution, espacement, etc...). Exemple de nom complet: -adobe-courier-bold-o-normal--10-100-75-75-m-60-iso8859-1
- Une police peut aussi avoir un alias simplifiant l'écriture du nom. Les alias sont définis dans des fichiers fonts.alias dans les répertoires contenant les polices de caractères.
- Plusieurs commandes particulières permettent de gérer les polices de caractères utilisées dans une application:

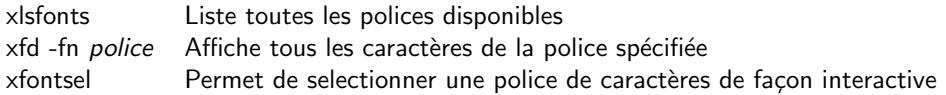

### Les couleurs

- X window permet de spécifier des couleurs sous la forme de trois nombres définissant chacun une couleur primaire: rouge, vert et bleu. L'intensité de chaque couleur va de 0 (couleur absente) à 255 (00–FF en hexadécimal). Une couleur est exprimée sous la forme "#rrggbb", chaque couleur étant exprimée par sa valeur hexadécimale.
- X window utilise un fichier contenant des noms de couleurs prédéfinies et qui peuvent être utilisées en lieu et place de la définition numérique (fichier /usr/lib/X11/rgb).
- Exemples de couleurs:

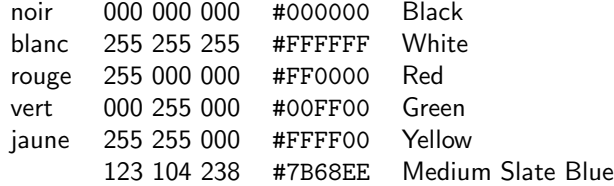

• Des utilitaires permettent la sélection des couleurs:

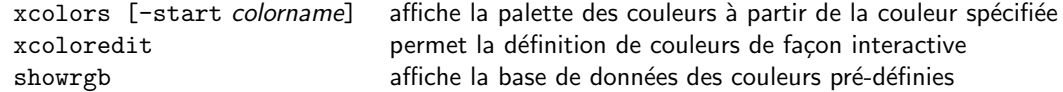

### Les widgets

• Toute application X utilise des widgets pour réaliser son interaction avec l'écran. Un widget peut être une fenêtre, un bouton, une liste, un ascenseur, une boite de dialogue, etc...

#### Les ressources

- Ce sont des attributs (police de caractères, couleurs...) définis dans des applications et dont les valeurs par défaut sont stockées dans des fichiers constitués en bases de données de ressources. Certaines ressources peuvent aussi être définies sur la ligne d'appel de l'application X.
- Le format d'une ressource est: application[.widget]... .ressource : valeur Une ressource concerne en principe une application Les widgets successifs désignent des widgets imbriqués Au plus bas niveau, le widget utilise la ressource désignée par sa valeur.
- Il est possible de désigner des ressources génériques en remplaçant plusieurs champs par \*. Exemple: \*foreground : green affectera la valeur green à toutes les ressources foreground de tous les widgets de toutes les applications.
- La commande xrdb permet de gérer la base de données des ressources:

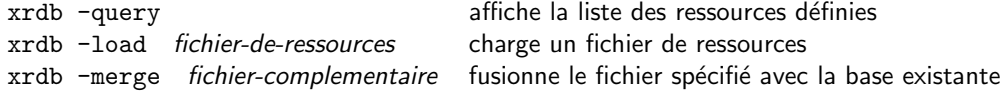

- Les ressources d'un utilisateur seront traitées automatiquement si elles sont dans le fichier ~/. xresources ou ~/. Xresources en général.
- Exemple:

Xbiff\*Geometry: 60x60+938+79 Xterm\*Font: 8x13 Xterm\*BoldFont: 8x13bold Xload\*BorderWidth: 0

### Démarrage d'une session X

- L'application xdm (display manager) gère hors session l'affichage d'une fenêtre d'accueil sur le terminal X
- Lorsqu'un utilisateur tape son nom et son mot de passe, xdm exécute le script spécifié dans sa ressource "DisplayManager\*session".
- En général, ce script procède à diverses initialisations et lance un script ".xsession" dans le répertoire principal de l'utilisateur.
- Ce script termine les initialisations par les spécificités de l'utilisateur. Entre autre il va rajouter les ressources de l'utilisateur (fichier ".xresources"). Puis il lance le window manager.
- Le window manager a ses propres fichiers d'initialisation: ressources, définitions des menus de fond d'écran, fenêtres xterm de démarrage ou toute autre application.
- $\bullet$  L'utilisateur peut ensuite commencer à travailler...

# Index

!vi, 22

acroread, 29 adresse INTERNET, 60 ADSL, 9 alias, 38 alias (cmde unix), 38 Architecture des ordinateurs, 7 archivage de fichiers, 64 ASCII, 16 ATM, 9 awk (cmde unix), 43 awk (exemple), 46 axe (éditeur  $X$ ), 21 bandes magnétiques, 8 bash (cmde unix), 31 Bell. Labs, 10 bg (cmde unix), 37 bootstrap, 9 C-shell, 31 ;, 32 &&, 32 ecriture de script, 48 ||, 32 caractères de contrôle, 32 commandes externes, 31 commandes internes, 31 script, 48 commande exit, 54 commentaire, 52 exécution, 49 exemple, 48 expressions, 53 instruction foreach, 54 instruction goto, 55 instruction if, 54 instruction repeat, 55 instruction while, 54 instructions de contrôle, 54 modifieurs de variables, 51 opérateurs, 53

shift de variable, 51 substitution de commandes, 52 substitution de variables, 50 utilisation des apostrophes, 52 utilisation du backslash, 52 variables d'environnement, 49 variables locales, 50 variables pré-définies, 51 substitution d'historique, 37 cartouches magnétiques, 8 cassettes magnétiques, 8 cat (cmde unix), 17 cc (cmde unix), 56 cd (cmde unix), 14 chmod (cmde unix), 18 CISC, 7 clear (cmde unix), 55 client X, 66 client-serveur, 65 cmp (cmde unix), 41 comm (cmde unix), 41 commande UNIX alias, 38 awk, 43 bash, 31 bg, 37 cat, 17 cc, 56 cd, 14 chmod, 18 clear, 55 cmp, 41 comm, 41 compress, 64 cp, 18 csh, 31 cut, 40 date, 55 dbx, 59 df, 18, 20 diff, 41 diff3, 41

dircmp, 41

du, 18 echo, 55 egrep, 39 exit, 54 expand, 47 fg, 37 fgrep, 39 file, 18 find, 19 fold, 47 ftp, 63 grep, 39 gzip, 64 head, 40 history, 37 hostname, 61 jobs, 37 join, 41 kill, 36, 37 ksh, 31 logout, 12 look, 39 lp, 29 lpq, 30 lpr, 29 lprm, 30 ls, 14, 17 mail, 62 make, 58 man, 13 mkdir, 14 more, 18 mount, 20 mv, 18 nice, 36 nroff, 29 nslookup, 60 passwd, 12 paste, 41 ping, 60 pr, 30 printenv, 49 ps, 36 pwd, 14 rehash, 49 rlogin, 61 rm, 18 rmdir, 14 sed, 42 setenv, 49 sh, 31, 49

shift, 51 showrgb, 69 sort, 41 split, 47 stop, 37 tail, 40 tar, 64 time, 36 touch, 59 tr, 42 troff, 29 umask, 16 uncompress, 64 unexpand, 47 uniq, 42 unsetenv, 49 wc, 17 which, 32 who, 61 whoami, 61 xcoloredit, 69 xcolors, 69 xdm, 70 xfd, 68 xfontsel, 68 xhost, 67 xlsfonts, 68 xrdb, 69 zcat, 64 commandes UNIX commande externe, 31 commande interne, 31 contrôle des programmes interactifs, 32 structure lexicale d'une commande, 31 compilation C, 56 compress (cmde unix), 64 compression de fichiers, 64 connection `a une station UNIX, 12 couleurs (X), 68 cp (cmde unix), 18 csh (cmde unix), 31 cut (cmde unix), 40 déconnection, 12 date (cmde unix), 55 db x (cmde unix), 59 debugging de programme, 59 df (cmde unix), 18, 20 diff (cmde unix), 41 diff3 (cmde unix), 41 dircmp (cmde unix), 41 disque, 20
disque optique, 7 du (cmde unix), 18 echo (cmde unix), 55 editeur vi, 22 edition de liens, 56 dynamique, 57 statique, 57 egrep (cmde unix), 39 emacs, 21 ethernet, 60 exécutable (programme ...), 56 exit (cmde unix), 54 expand (cmde unix), 47 expressions régulières, 39 extensions standards de noms de fichiers, 15 fenêtres  $(X)$ , 68 fg (cmde unix), 37 fgrep (cmde unix), 39 fichier, 15 archivage, 64 ASCII, 16 binaire, 16 caractère de fin de fichier, 32 commandes de base, 16 commandes de manipulation champs dans un enregistrement, 39 comparaison de fichiers, 41 comparaison de répertoires, 41 expressions régulières, 39 extraction de données, 40 fusion de fichiers, 41 modification de fichiers, 42 recherche de chaînes, 39 tri de fichier, 41 compression, 64 copie, 18 désignation, 16 extensions standards, 15 fichier null, 16 liens, 20 liens hards, 20 liens symboliques, 20 longueur des noms, 14 nom, 15 organisation, 14 pipes, 34 protection, 16, 18 protection par défaut, 16 recherche, 19 redirection, 33

suppression, 18 transfert sur le réseau, 63 types de fichiers, 16 utilisation avec vi, 27 wildcards, 34 fichier temporaire, 51 file (cmde unix), 18 file system, 20 File Transfer Protocol (FTP), 63 fin de session, 12, 37 find (cmde unix), 19 fold (cmde unix), 47 ftp (cmde unix), 63 ghostview, 29 grep (cmde unix), 39 gzip (cmde unix), 64 head (cmde unix), 40 help en ligne, 13 history (cmde unix), 37 HOME (var. d'environnement), 50 hostname (cmde unix), 61 HotJava, 61 imprimantes, 29 inode, 14 INTERNET, 9, 60 adresse, 60 connection à une machine sur le réseau, 61 messagerie, 62 numéro IP, 60 sécurité du réseau, 61 serveur de noms, 60 sockets, 65 TCP-IP, 60 transfert de fichiers, 63 Internet Explorer, 61 interprète de script, 49 jobs, 36 stopped jobs, 37 jobs (cmde unix), 37 join (cmde unix), 41 kedit, 21 kill (cmde unix), 36, 37 ksh (cmde unix), 31 langages informatiques, 8 LaTeX, 29 librairies de modules objets, 57 logout (cmde unix), 12

look (cmde unix), 39 lp (cmde unix), 29 lp q (cmde unix), 30 lp r (cmde unix), 29 lprm (cmde unix), 30 ls (cmde unix), 14, 17 mémoire vive, 7 mail (cmde unix), 62 MAIL (var. d'environnement), 50 mak e (cmde unix), 58 Makefile (exemple), 59 man (cmde unix), 13 man pages, 13 messagerie, 62 alias, 62 MFLOPS, 7 MIPS, 7 mkdir (cmde unix), 14 module objet, 56 module objet (librairie de ...), 57 more (cmde unix), 18 mot de passe (passw ord), 12 mount (cmde unix), 20 mv (cmde unix), 18 nedit, 21 Netscape, 61 nice (cmde unix), 36 nom de fichier, 14, 15 nroff (cmde unix), 29 nslookup (cmde unix), 60 numéro d'inode, 14 NUMERIS, 9 objet, 56 OSIRIS, 60 périphériques, 7 P A O sous unix, 28 partition, 20 passwd (cmde unix), 12 passw ord (mot de passe), 12 paste (cmde unix), 41 PATH, 32 PATH (var. d'environnement), 50 Pdf, 29 Perl, 47 PID, 36, 37 ping (cmde unix), 60 pipes, 34 polices de caractères (X), 68

POSIX, 10 Postscript, 29 pr (cmde unix), 30 printenv (cmde unix), 49 priorités, 36 process gestion des process, 35 numéro de process, 36, 37 processeur, 7 programme exécutable, 56 programme source, 56 ps (cmde unix), 36 pwd (cmde unix), 14 répertoire, 14 commandes de base, 14 comparaison, 41 courant, 14 home, 14 père, 14 principal, 14 protection, 16 racine (root), 14 réseau local, 60 réseaux, 60 redirection de fichiers, 33 rehash (cmde unix), 49 RENATER, 60 RISC, 7 Ritchie D., 10 rlogin (cmde unix), 61 rm (cmde unix), 18 rmdir (cmde unix), 14 sécurité UNIX, 61 script en C-shell, 48 sed (cmde unix), 42 serveur X, 66 session UNIX, 12 session unix fin de session, 37 fin de session, déconnection, 12 mot de passe, 12 setenv (cmde unix), 49 sh (cmde unix), 31, 49 SHELL (var. d'environnement), 50 shells, 31 shift (cmde unix), 51 showrgb (cmde unix), 69 sockets, 65 sort (cmde unix), 41 source (programme ...), 56

Specmarks, 7 split (cmde unix), 47 stop (cmde unix), 37 stopped jobs, 37 systèmes d'exploitation, 9 télécommunications, 60 tail (cmde unix), 40 ta r (cmde unix), 64 TCP-IP, 9 TERM (var. d'environnement), 50 TeX, 29 Thompson K., 10 time (cmde unix), 36 touch (cmde unix), 59 tr (cmde unix), 42 transfert de fichiers, 63 tri de fichiers, 41 troff (cmde unix), 29 umask (cmde unix), 16 uncompress (cmde unix), 64 unexpand (cmde unix), 47 uniq (cmde unix), 42 UNIX BSD, 10 historique, 10 no yau, 10, 11 rôle du langage C, 11 sécurité, 61 session, 12 structure générale, 10 System V, 10 unsetenv (cmde unix), 49 USER (var. d'environnement), 50 username, 12 variables d'environnement, 50 vi, 40 ecriture de fichier, 27 annulation de commandes, 25 buffers, 26 constituants d'un texte, 23 couper–coller, 26 déplacement de la fenêtre, 24 d ´eplacement de texte, 26 d ´eplacement du curseur, 23 d ´eplacement du texte, 24 ESC, 24 expressions régulières, 40 insertion de commande, 27 insertion de texte, 24

lecture de fichier, 27 ligne de statut, 22 marquage de texte, 26 mode commande, 24 mots, 23 mouvement de texte, 26 paragraphes, 23 phrases, 23 répétition de commande, 26 read only, 22 recherche de texte, 27 recopie de texte, 26 remplacement de texte, 24 sauvegarde d'un fichier, 27 sections, 23 suppression de texte, 25 variables internes, 28 w c (cmde unix), 17 Web, 61 which (cmde unix), 32 who (cmde unix), 61 whoami (cmde unix), 61 wildcards, 34 windo w manager (X), 67 WWW, 61 X window, 66 adresse d'affichage, 67 affichage (station d'. . .), 67 client, 66 couleurs, 68 displa y, 67 displa y manager, 70 fenêtres (paramètres), 68 polices de caractères, 68 ressources, 69 serveur, 66 showrgb, 69 widgets, 69 windo w manager, 67 xcoloredit, 69 xcolors, 69 xdm, 70 xfd, 68 xfontsel, 68 xhost, 67 xlsfonts, 68 xrdb, 69 xcoloredit (cmde unix), 69 xcolors (cmde unix), 69 xdm (cmde unix), 70

xedit, 21 xfd (cmde unix), 68 xfontsel (cmde unix), 68 xhost (cmde unix), 67 xlsfonts (cmde unix), 68 xrdb (cmde unix), 69

zcat (cmde unix), 64